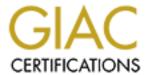

# Global Information Assurance Certification Paper

# Copyright SANS Institute Author Retains Full Rights

This paper is taken from the GIAC directory of certified professionals. Reposting is not permited without express written permission.

# Interested in learning more?

Check out the list of upcoming events offering "Securing Windows and PowerShell Automation (Security 505)" at http://www.giac.org/registration/gcwn

## Vulnerability Scanners - Tutorial on ISS's System Scanner and a Comparison to Freeware and Commercial Scanners

GCNT Practical Assignment ver. 2.1 June 26, 2001 **By Rae Ward** 

## **Table of Contents**

| Introduction                               | <br>1  |
|--------------------------------------------|--------|
| Scope and Intent                           | <br>1  |
| System Configuration                       |        |
| Accounts                                   |        |
| System Scanner Overview                    |        |
| 1. Installation                            |        |
| 2. Vulnerabilities Listing                 |        |
| 3. General Settings                        |        |
| 4. System Scanner Policies                 |        |
| 5. Results                                 |        |
| Tutorial                                   |        |
| Part A – Running a Scan Using a Predefined |        |
| Policy6                                    |        |
| Part B – Creating and Scheduling a Policy  | <br>16 |
| Part C – Monitoring                        |        |
| Objects21                                  |        |
| Drawbacks/Comprehensiveness                | <br>24 |
| Comparisons                                |        |
| Cerberus' Internet Scanner                 |        |
| STAT Scanner 4 with Update 1               | <br>26 |
| Description of Features                    | <br>26 |
| ISS Internet Scanner                       |        |
| Description of Features                    | <br>28 |
| Conclusions                                | <br>31 |
| Appendix A                                 | <br>33 |
| Appendix B                                 |        |
| Appendix C                                 | <br>57 |

## Table of Figures

| Figure 1 Source Directory                                 | 3  |
|-----------------------------------------------------------|----|
| Figure 2 Installing the System Scanner Agent as a Service | 3  |
| Figure 3 General Settings Basic Tab                       |    |
| Figure 4 General Settings Advanced Tab                    | 4  |
| Figure 5 File Menu                                        |    |
| Figure 6 Scan Now Window                                  | 7  |
| Figure 7 Scan Progress                                    |    |
| Figure 8 Vulnerability Information                        | 9  |
| Figure 9 Report Menu                                      | 9  |
| Figure 10 Vulnerabilities Report Window                   | 10 |
| Figure 11 Report Viewing Options                          |    |
| Figure 12 Report Sample                                   |    |
| Figure 13 Edit Policy Wizard                              | 13 |
| Figure 14 Edit Policy Help                                | 14 |
| Figure 15 Differential Report Window                      | 15 |
| Figure 16 Differential Report Sample                      |    |
| Figure 17 New Policy Wizard                               | 17 |
| Figure 18 Schedule a Scan                                 |    |
| Figure 19 Next Scheduled Scan                             | 19 |
| Figure 20 Command Line Options for Reports                |    |
| Figure 21Processes Baselines                              |    |
| Figure 22 File Scan Baselines                             |    |
| Figure 23 Initial Baseline Set                            | 22 |
| Figure 24 Object Monitor Results                          | 23 |
| Figure 25 Reset Baselines                                 |    |
| Figure 26 Baselines Now Reset                             |    |
| Figure 27 Cerberus Internet Scanner                       | 25 |
| Figure 28 STAT Analysis Results                           |    |
| Figure 29 STAT's Auto Fix                                 | 27 |
| Figure 30 FlexChecks                                      | 29 |
| Figure 31 File Locations.                                 | 30 |

© SANS Institute 2000 - 2005 Author retains full rights.

#### **Introduction**

The system administrator's role is to make it as difficult as possible for a hacker to gain access to their systems without hindering the end user's ability to perform their functions. Fixing known software vulnerabilities, setting appropriate permissions on shares and folders, and implementing policies and procedures can help thwart an attack. However, this does not guarantee that a system is hacker proof, because no system is 100 percent secure (Genusa, p. 6). There will always be another unauthorized way into a system – an old vulnerability that remains unfixed, a new exploit, bug, or social engineering. The ability to monitor systems, detect and respond to changes to one's system is paramount (Schneier, p.1). If a hacker can enter your system and remain there undetected, there is no limit to what (s)he can do – create accounts, change permissions on folders or files, delete or alter files, change passwords to lock you out of your own system, alter registry keys - the list is endless. Therefore, to maintain system integrity, some type of monitoring and intrusion detection must also be employed.

The Windows 2000 Server Resource Kit contains System Scanner v.1.1 by Internet Security Systems, Inc., which is a vulnerability scanner. According to the Mitre Corporation, which maintains CVE, the Common Vulnerabilities and Exposures list, vulnerability can be defined as "any fact about a computer system that is a legitimate security concern" (<a href="http://cve.mitre.org/about/terminology.html">http://cve.mitre.org/about/terminology.html</a>). This can be a bug in the software, weak passwords or account lockout policies. As a vulnerability scanner, System Scanner has the ability to check all these things. Version 1.1 was originally written for NT/9x, so some of the built in bug checks are outdated, but it still proves to be useful on Windows 2000, as we will see, for monitoring objects and checking policy settings.

#### **Scope and Intent**

The purpose of this document is to demonstrate how to use System Scanner to detect vulnerabilities by identifying known bugs, checking Windows policies for weak settings and monitoring objects (files, folders, registry settings) for changes. It is not intended to be a definitive document on how to configure a computer to be completely hacker proof, nor is it intended to suggest what settings are appropriate for specifically configured computer (such as a domain controller or web server). It is intended, however, to give the reader some instruction on how System Scanner works, and a basic overview of how to operate System Scanner – how to configure policies, run scans, generate and interpret reports, etc. It is left up to the reader to decide how to best use System Scanner on their computer - what bugs to scan for, how their Windows policies should be set and what objects are important to monitor, all of which will

depend on the environment the computer is deployed in and what its intended purpose is.

System Scanner will also be compared a freeware scanner, Cerberus, and to two commercial vulnerability scanner products, STAT Scanner and ISS Internet Scanner.

#### **System Configuration**

A single system is used in this tutorial, configured as a stand-alone Windows 2000 Professional system as shown below.

| Partition Type     | NTFS                   |
|--------------------|------------------------|
| Operating System   | Windows 2000 Pro       |
| Service Pack       | None                   |
| Computer Name      | REMUS                  |
| Workgroup Name     | Workgroup              |
| Network            | TCP/IP                 |
| Protocols          |                        |
| Software Installed | IE 5.0                 |
|                    | Internet Information   |
|                    | Server 5.0             |
|                    | Office 2000 SR-1       |
|                    | WinGrab 1.4            |
|                    | ISS System Scanner 1.1 |

Table 1 System Configuration

#### **Accounts**

As well as the built-in administrator, guest and IIS accounts, two regular user accounts were added to the system. All accounts were left with their default options, as detailed below.

| <u>Username</u> | <u>Password</u> | Password Never Expires | User<br>Cannot<br>Change<br>Password | Account<br>is<br>Disabled | Member of      |
|-----------------|-----------------|------------------------|--------------------------------------|---------------------------|----------------|
| Administrator   | newtown         | On                     | Off                                  | Off                       | Administrators |
| IUSR_REMUS      | YE_xZ3kNUX*1Xo  | On                     | On                                   | Off                       | Guests         |
| IWAM_REMU<br>S  | H8F5d7lpgL&0Aj  | On                     | On                                   | Off                       | Guests         |
| guest           |                 | On                     | On                                   | On                        | Guests         |
| johndoe         | beautiful       | Off                    | Off                                  | Off                       | Users          |

| bobblack | paranoid | Off | Off | Off | Users |
|----------|----------|-----|-----|-----|-------|
|          | p 5 5 5  | •   | •   | •   |       |

**Table 2 Account Configurations** 

#### **System Scanner Overview**

#### 1. Installation

To install System Scanner, run sysscansetup.exe from the english\w2kreskit\apps\systemscanner directory on the Server Resource Kit. (See Fig. 1)

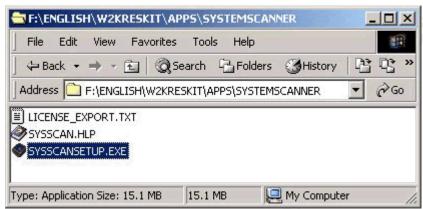

**Figure 1 Source Directory** 

The installation is fairly straightforward – license agreement, destination directory etc. There is a prompt about whether to install the System Scanner Agent as a service (See Fig. 2). If you want to schedule scans to run, without being logged on, you should install the agent as a service. This is recommended. The only reason you shouldn't choose to install the agent as a service is if the system has absolutely no resources to spare.

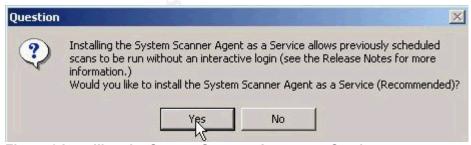

Figure 2 Installing the System Scanner Agent as a Service

#### 2. Vulnerabilities Listing

Once System Scanner is installed, you can get a complete listing of all vulnerabilities that it has the ability to detect for your current setup. Do this by choosing the Vulnerability Listing option from the Help menu. There is a total of 272 vulnerabilities listed that it claims it can detect based on a Windows 2000 installation, but some of these are NT 4.0 exploits or bugs that no longer exist in

© SANS Institute 2000 - 2005 Author retains full rights.

Windows 2000. However, the majority are checks for weak policy settings and change monitoring that applies to both NT 4 and 2000. See Appendix A for the complete listing.

#### 3. General Settings

There are a few general settings that can be configured once System Scanner is installed. These are accessed through the Settings menu, General menu item. The settings on the Basic tab (See Fig. 3) give you the options of having the scans run at low priority in background, and of choosing a scan to run when the system starts, which is only available if the System Scanner agent is installed as a service.

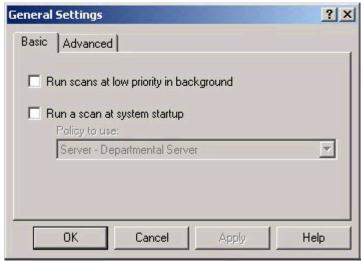

Figure 3 General Settings Basic Tab

On the Advanced tab of the General Settings (See Fig. 4), you can set how long you wish to keep scan results in the database, or choose to purge the database. If you are running scans that produce a large amount of information regularly, you may wish to set this option to less than the 365 day default – it all depends on how much disk space is available, and how long the old scan results are actually useful.

© SANS Institute 2000 - 2005 Author retains full rights.

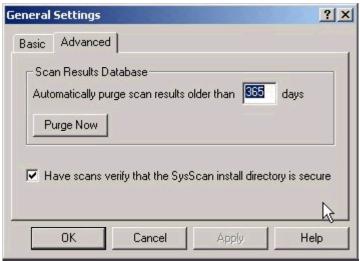

Figure 4 General Settings Advanced Tab

The other option on the Advanced tab is "Have scans verify that the SysScan install directory is secure". The directory that System Scanner is installed in, SysScan, and all its' subfolders and files have NTFS permissions set on them which give the local Administrators and System group full control. If the "Have scans verify..." option is checked, it will check the SysScan folder's and all it's child object's NTFS permissions. If they have changed from the default, they will be set back. For example, if you have a user who is not a member of the Administrators group that you assign read permissions to on the directory where the database of results, db, is kept and you run any scan with the "Have scans verify..." option selected and then check the security on the db directory again, that user will no longer have read permissions.

On the Settings menu there is also a Schedule menu item. This allows you to schedule a scan to be run at a specific time once only, or recurring on any day of the week or any day of the month. This is extremely useful for the forgetful administrator who might not remember to manually run a scan each day.

#### 4. System Scanner Policies

When running a scan, you choose which policy to use. A policy is a group of vulnerability checks that you want to perform on your system. (Not to be confused with Windows Local Security Policy, such as Account policies and Local policies.) System Scanner comes with eleven predefined policies that are tailored to different roles your system may be performing, each with different security levels. For example, there are two policies for desktop workstations, User – Desktop Workstation and User – Power User Desktop Workstation, with the Power User policy checking for more vulnerabilities. Most likely, one of the predefined policies won't contain all the settings required to make your system as tight as possible. In this case you can edit existing policies, or create a

© SANS Institute 2000 - 2005 Author ret@ins full rights.

completely new policy tailored to your needs. Creating and editing policies will be covered in more detail later.

#### 5. Results

After you have run a scan, the results are shown in the Vulnerabilities window, and also stored in the scan results database. Right-clicking on any of the items will bring up detailed information on why the item is flagged as a vulnerability, what OS is affected by it, and how to fix it. All vulnerabilities are also given a risk level of low, medium or high. Table 3 provides an explanation of these risk levels.

| Risk Level | <u>Description</u>                                                                                                    |
|------------|----------------------------------------------------------------------------------------------------|
|            | vulnerabilities that may provide access                                                                                                    |
|            | to potentially sensitive information                                                                                                    |
| Medium     | vulnerabilities that provide access to<br>sensitive data on your workstation, and<br>which may lead to the exploitation of<br>higher risk vulnerabilities |
| High       | vulnerabilities that provide unauthorized access to your workstation                                                                                      |

Table 3 Risk Levels

The vulnerabilities found can also be displayed in a report. You can run a report on any scan that is saved in the scan results database. There are four different types of reports to choose from – Vulnerabilities, Services, Trends and Differential.

The Vulnerabilities report contains information on all the vulnerabilities found in one scan, including the vulnerability's description, the severity and a recommended fix.

The Services report lists a summary of Internet services (ex. Finger service) running on the system when the scan ran.

The Trends report allows you to run a report on two or more scans that lists each scan, when it was run, and how many vulnerabilities of each risk level were found. This type of report is useful for determining the progress you are making with eliminating vulnerabilities found during multiple scans with the same policy.

The Differential report takes two selected scans and reports on vulnerabilities in the first scan only (scan with latest time stamp), second scan only (scan with earliest time stamp), common to both or any combination of the three. Running a report on two scans with either vulnerabilities in the first scan only or second scan only options selected would produce a listing of new vulnerabilities to be addressed or vulnerabilities that have been corrected, respectively.

#### <u>Tutorial</u>

#### Part A - Running a Scan Using a Predefined Policy

To get a general idea of how to use System Scanner, this section covers running a scan using a predefined policy, the User – Desktop Workstation policy, on an out of the box Windows 2000 installation, editing the policy, generating reports and interpretation of the results. (Note that there is a quick tutorial in the System Scanner Getting Started Guide in the installation directory. The tutorial that follows is greater in depth and explanation.) For a complete list of all vulnerabilities found by the User – Desktop Workstation policy, see Appendix B.

- 1. Start System Scanner. This can be done by selecting the System Scanner 1.1 option from the ISS menu item under Programs on the Start menu, or, if System Scanner Agent was installed as a service, double clicking the System Scanner icon in the taskbar.
- 2. Choose the Scan Now... option from the File menu. (See Fig. 5) This opens the Scan Now dialog box.

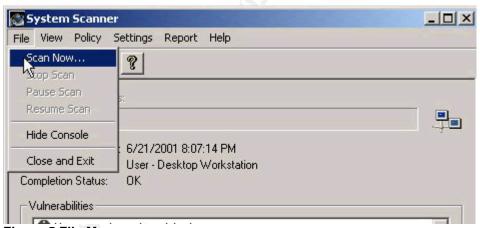

Figure 5 File Menu

3. In the Scan Now dialog box, choose which policy to scan with and, optionally, enter a comment to be associated with the scan. We will choose the User – Desktop Workstation policy for our initial scan and then click on the OK button. (See Fig. 6)

© SANS Institute 2000 - 2005 Author relations full rights.

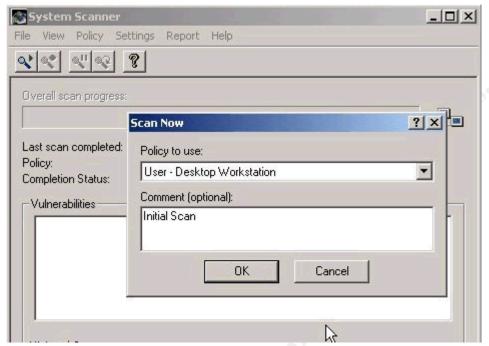

Figure 6 Scan Now Window

4. As the scan runs, the Overall scan progress bar displays the progress of the scan, and the vulnerabilities appear in the Vulnerabilities window as they are found. (See Fig. 7) There are also three vulnerability counters at the bottom of the window displaying how many high, medium and low risk vulnerabilities were found.

© SANS Institute 2000 - 2005 Author religions full rights.

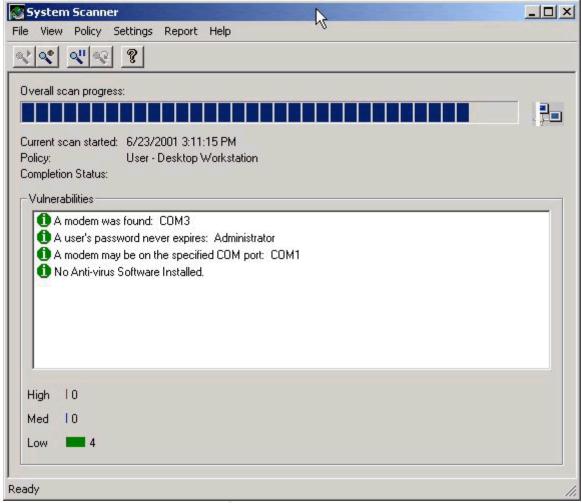

Figure 7 Scan Progress

5. When the scan has completed, right clicking on an item in the vulnerabilities window brings up a detailed help on that particular vulnerability, including why it is considered a vulnerability, the risk level associated with the vulnerability, and a suggested fix for that vulnerability. (See Fig. 8)

© SANS Institute 2000 - 2005 Author religions full rights.

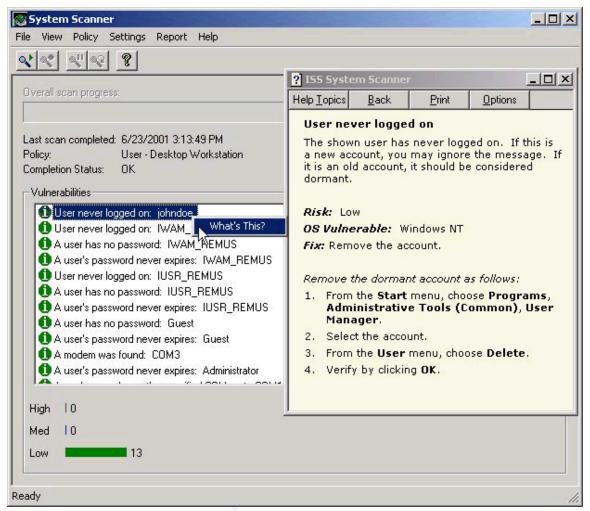

Figure 8 Vulnerability Information

6. Run a report on the results of this scan by clicking on the Vulnerabilities menu item from the Report menu. (See Fig. 9)

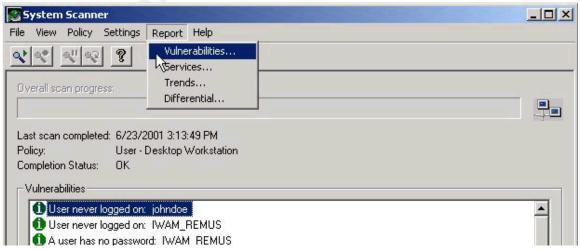

Figure 9 Report Menu

© SANS Institute 2000 - 2005 Author reliations full rights.

7. This opens up the Vulnerabilities Report window (See Fig. 10). There are several options here. In the main Scans window choose which scan you wish to generate a report for. Under the Vulnerability Severity heading, you can choose which vulnerabilities you want the report to show based on their risk level. Under the Report Detail heading the Full Description option, if checked, will put in the report a description of why each item found by the scan is considered a vulnerability. If the Fix Information box is checked, the report will contain a suggested fix for each vulnerability. Checking the Scan Policy Info box will add a summary of the policy that was used in the scan to the bottom of the report. Hit the Next button.

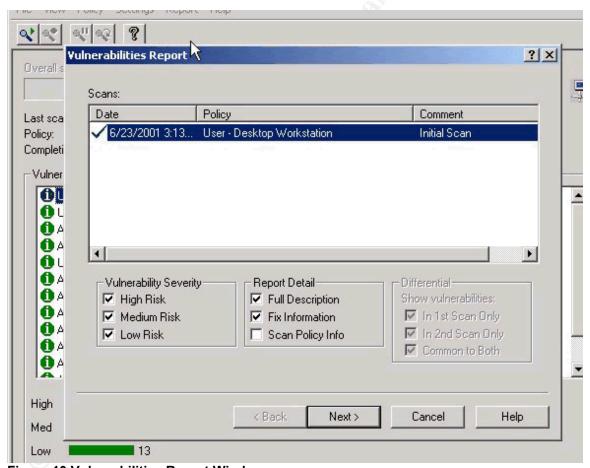

Figure 10 Vulnerabilities Report Window

8. Accept the default of View Report in your Browser. There is also the option of saving the report to an HTML file. (See Fig.11)

© SANS Institute 2000 - 2005 Author reliains full rights.

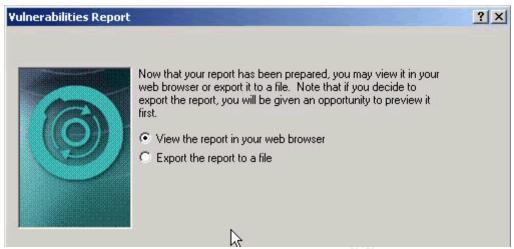

**Figure 11 Report Viewing Options** 

 The report is generated, showing all the vulnerabilities found by our scan, including a full description and suggested fix for each vulnerability. A sample of the report is shown below. (See Fig. 12) See Appendix C for the full report.

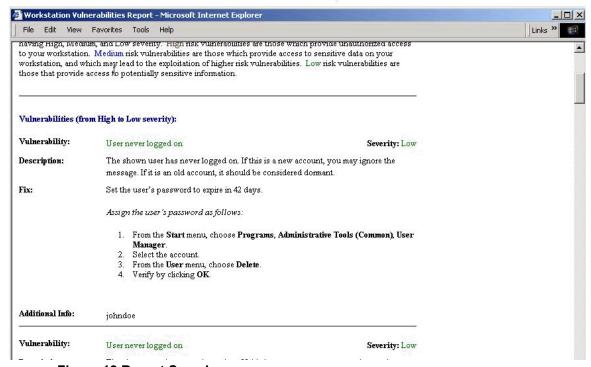

Figure 12 Report Sample

10. Use this report to fix as many of the vulnerabilities as you deem necessary. For example, the scan found a modem on COM3, but no account has dial-in privileges on this computer, so no corrective action will be taken. Also, System Scanner did not detect any anti-virus software installed, but it only checks for Solomon, Norton and

© SANS Institute 2000 - 2005 Author relterins full rights.

McAffee, so if you have another anti-virus application installed on your computer (Sophos, Panda and others), this item can be ignored, or better yet, turned off in the policy. The vulnerabilities found and actions taken are shown in Table 4.

| Vulnerability                       | Account       | Comment                                                          | Action                                                                      |
|-------------------------------------|---------------|------------------------------------------------------------------|-----------------------------------------------------------------------------|
| User never logged on                | Johndoe       | No problem - new user                                            | None                                                                        |
|                                     | IWAM_REMUS    | Will be used by IIS – not dormant                                | None                                                                        |
|                                     | IUSR_REMUS    | Will be used by IIS – not dormant                                | None                                                                        |
| User has no password                | IWAM_REMUS    | Account does have password - false result                        | None                                                                        |
|                                     | IUSR_REMUS    | Account does have password – false result                        | None                                                                        |
|                                     | Guest         | Account is disabled                                              | Set password<br>for guest – if<br>enabled,<br>password<br>won't be<br>blank |
| User's password never expires       | IWAM_REMUS    | Used by IIS, allowing it to expire could cause problems with IIS | None                                                                        |
|                                     | IUSR_REMUS    | Used by IIS, allowing it to expire could cause problems with IIS | None                                                                        |
|                                     | Guest         | Account is disabled                                              | None                                                                        |
|                                     | Administrator | Account should be renamed                                        | Rename<br>account,<br>allow to<br>expire                                    |
| Modem was Found<br>COM3             | N/A           | No account has dial in access allowed                            | Disable<br>checking for<br>modems                                           |
| Modem may be on COM1                | N/A           | False result                                                     | Disable<br>checking for<br>modems                                           |
| No anti-virus<br>software installed | N/A           | Only checks for certain applications                             | installed –<br>leave                                                        |
| Table 4 Initial Coan Book           |               |                                                                  | enabled as a reminder                                                       |

**Table 4 Initial Scan Results and Corrective Actions** 

11. After setting the password for the guest account, renaming the administrator account and setting both accounts to expire, we also need to edit the policy to disable checking for modems. This is done by choosing the Edit... item from the Policy menu. In the Policy drop down list (See Fig. 13) choose the User – Desktop Workstation from the menu list, and accept the default of Let me choose all settings for myself, then click Next.

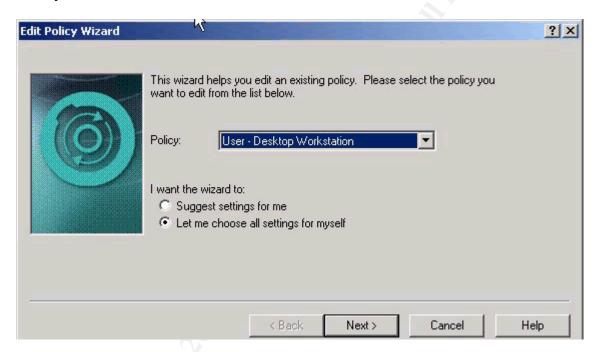

Figure 13 Edit Policy Wizard

12. The Edit Policy Wizard window opens (See Fig. 14). Here you can turn on or off any of the built-in checks, as well as put in settings for those checks that require them. Turn off the check for modems by clicking on the plus sign beside Remote Access to expand the topic. Click once on the check mark beside Modems to deselect it. As seen before, right clicking on any of the groups brings up a description of that particular vulnerability check. Click on Finish to save the changes made to the policy.

© SANS Institute 2000 - 2005 Author relations full rights.

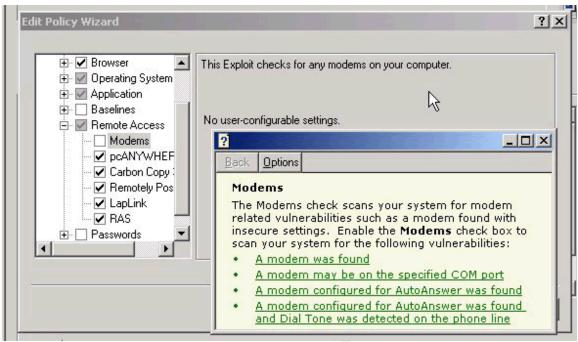

Figure 14 Edit Policy Help

- 13. Run the modified User Desktop Workstation policy by following steps two and three above.
- 14. Generate a report to find out which vulnerabilities no longer exist, and to check that no new vulnerabilities were introduced. From the Report menu, choose Differential...
- 15. In the Differential Report window (See Fig. 15), select one scan, hold down the Shift key and click on the other scan so that both are highlighted. In the Differential box, uncheck the Common to Both option. Click Next, and then Finish to generate the report.

© SANS Institute 2000 - 2005 Author religions full rights.

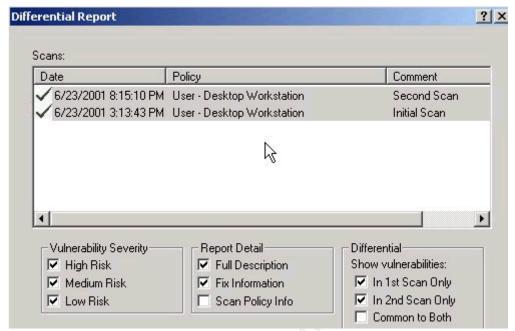

**Figure 15 Differential Report Window** 

16. When viewing the report (See Fig. 16) note that the first scan is the scan with the latest time stamp, and the second scan is the scan with the earliest time stamp. In our example, the first scan is considered the one that has a time stamp of 8:15 PM, and the second scan is the one that has time stamp of 3:13 PM.

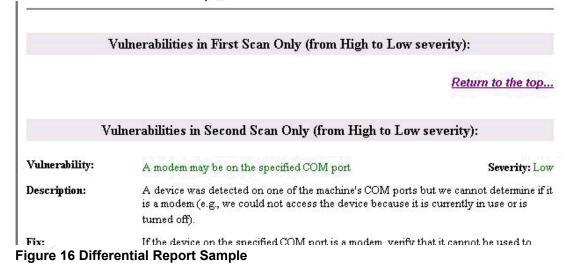

Any vulnerabilities listed under the Vulnerabilities in First Scan Only heading would be new vulnerabilities found since the original scan. We can see that in this case there are none listed.

Any vulnerabilities listed under the Vulnerabilities in Second Scan Only heading are vulnerabilities that have been fixed since the original scan was run. In this case, they could also be vulnerabilities that are no longer being checked for since the original scan but still exist.

© SANS Institute 2000 - 2005 Author retining full rights.

However, once a policy is edited to check for only vulnerabilities that are unacceptable, as done above by deselecting the check for modems, the policy would rarely be modified between scans, so this situation is rare.

#### Part B - Creating and Scheduling a Policy

This section covers the creation of a new policy, and scheduling that policy to run at certain times. (Recall that System Scanner Agent must be installed as a service to be able to run scans when no one is logged on.) The policy to be created will check the Windows Password Policies, Account Lockout Policies and Auditing Policies for compliance with the settings proposed in "Hardening Windows 2000", (Cox) and in "Windows 2000 Installation Security Checklist"

(http://www.labmice.net/articles/securingwin2000.htm, p.3). The settings for the Windows policies are listed below in Table 5.

This System Scanner policy will also attempt to discover users' passwords. There is a dictionary file, nbpw.login, in the installation directory that System Scanner uses to try to guess passwords. Initially it contains a few words, but it is a simple text file, so it can be edited to contain as many words as desirable. This policy will be scheduled to run every Monday and Friday to make sure that no one has changed the Windows policy settings.

System Scanner can also run from the command line, so a report could be scheduled to run from the command line after the scan is completed using Windows built in Task Scheduler. This report could then be mailed or viewed in a web page, so you could check the results of the scan from any computer that has an Internet connection.

| Policy                 | <u>Description</u>       | Recommended    |
|------------------------|--------------------------|----------------|
|                        |                          | <u>Setting</u> |
| Password Policy        | Enforce Password History | 5              |
|                        | Maximum Password Age     | 60             |
|                        | Minimum Password Age     | 5              |
|                        | Minimum Password         | 7              |
|                        | Length                   |                |
| Account Lockout Policy | Account Lockout Duration | 30 minutes     |
|                        | Account Lockout          | 5 bad attempts |
| Į                      | Threshold                |                |
|                        | Reset Account Lockout    | 30 minutes     |
|                        | Counter After            |                |

© SANS Institute 2000 - 2005 Author redains full rights.

| Audit Policy | Audit Account Logon Events | Success, Failure |
|--------------|----------------------------|------------------|
|              | Audit Account Management   | Success, Failure |
|              | Audit Logon Events         | Success, Failure |
|              | Audit Object Access        | Success          |
|              | Audit Policy Change        | Success, Failure |
|              | Audit Privilege Use        | Success, Failure |
|              | Audit System Events        | Success, Failure |
|              | Audit Process Tracking     | Disabled         |

**Table 5 Windows Local Security Policy Settings** 

- 1. Open up a new policy within System Scanner by clicking on New... in the Policy menu.
- 2. In the Name of New Policy box, give the policy a descriptive name, in this case Windows Account and Audit Policy Checker.
- 3. Check the option Let me choose all settings for myself and then click on Next.
- 4. In the New Policy Wizard window (See Fig. 17), click on the plus sign beside Operating System to expand the tree, then click on the check box beside User checks to activate it and view its' configurable options.
- 5. Deselect all options except for Audit policies, and Password checks.

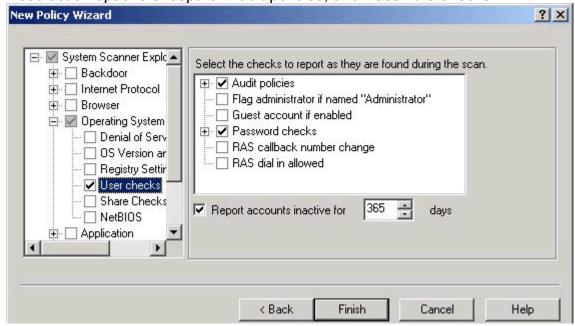

Figure 17 New Policy Wizard

© SANS Institute 2000 - 2005 Author relains full rights.

- 6. Click on the plus sign beside Audit policies to expand it. There are two subtopics, Success and Failure.
- 7. Click on the plus sign beside Failure to expand its' options. From the options listed in Table 5 we want to audit failure of all events except for Object Access and Process Tracking. Click the check boxes beside Detailed tracking and Object to deselect them. Note that there is no entry for Account Logon Events. This event type is new to Windows 2000 (Smith), so it was not included in System Scanner 1.1, which was written for NT 4.0.
- Click on the plus sign beside Success. Here the only option we want to turn off is the Detailed Tracking. Click on the check box beside it to deselect it.
- 9. Click on the plus sign beside Password checks to view all its options. Deselect all options except for Passwords in dictionary.
- 10. Scroll down in the left-hand pane to view the Passwords heading. Click the check box beside Passwords to activate it, and then click on the plus sign beside Passwords to see the sub heading Password Settings.
- 11. Click once on Password Setting to view its' options.
- 12. In the right hand pane configure all the options according to Table 5. Click on Finish when done to save the policy.
- 13. Schedule the policy. Choose the Schedule... item from the General menu. This opens the Schedule window where there are currently no scans scheduled.
- 14. Click on the New... button to schedule a scan. In the Description field (See Fig. 18) enter a description for your scan. From the Policy to use drop down list, choose the newly created scan. For Frequency there is the option of scanning daily, monthly or once only, with all options allowing the time to be specified. For our scan, we will run it on Mondays and Fridays at 6:30 AM.

© SANS Institute 2000 - 2005 Author re∄ins full rights.

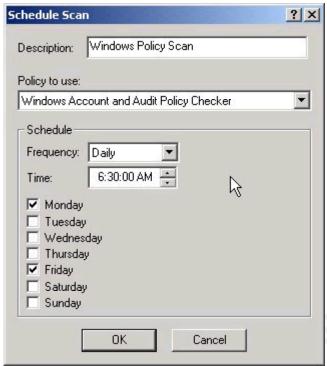

Figure 18 Schedule a Scan

15. Click on OK to save the schedule and view the next scheduled scan in the Schedule Window. (See Fig. 19)

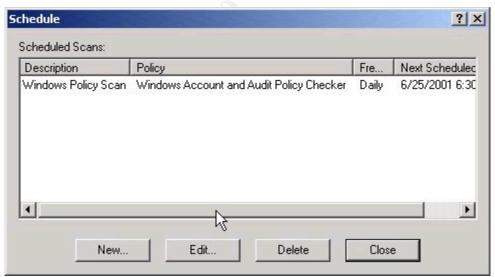

Figure 19 Next Scheduled Scan

16. Before the scheduled scan is run for the first time, remember to change the settings in the Windows Local Security Policy from the defaults to match the settings outlined in Table 5. (Sjouwerman, pp.44, 594) This will ensure that any vulnerabilities found by the scan are the effect of Local Security Policy being changed, not the failure to change the

settings from their default.

17. System Scanner can be used from the command line to generate reports. To see a list of all command line options, choose the Contents and Index item from the Help menu, double click on How to and double click on Use the Command Line. Click on SSCLI Parameters to get a list of the command line parameters. The options we are concerned with for generating reports are shown below in Figure 20.

| -r | Specifies the type of report to run (v =             |
|----|------------------------------------------------------|
|    | Vulnerabilities; s = Services; d = Differential)     |
| -f | Specifies name of output file to which the report    |
|    | should be written. (If the file already exists, it   |
|    | will be overwritten).                                |
| -0 | Specifies report options (h = show high risk         |
|    | vulns; m = show medium risk vulns; l = show low      |
|    | risk vulns; d = include full description of vulns; f |
|    | = include fix info for vulns; c = show scan          |
|    | configuration info; 1 = show vulns that are in       |
|    | first scan only; 2 = show vulns that are in          |
|    | second scan only; o = show vulns common to           |
|    | both scans).                                         |
|    | the second and the second are second as              |

Figure 20 Command Line Options for Reports

- 18. Create a batch file to run the report. Open a command prompt window. From the command line, type the following (substitute the proper installation path in place of "d:\program files"):
  - a. copy con report.bat <enter>
  - b. "d:\program files\iss\sysscan\bin\sscli.exe" -r v -f "d:\policy report.html" -o h;m;l;d;f <enter>
  - c. <CTRL>Z

This creates the batch file called "report.bat" that will generate a vulnerability report called "policy report.html", which will include vulnerabilities of all risk levels with full descriptions and fix information. Commands could also be added to the batch file to use a command line e-mail client. After the report is generated it could be mailed, so the report could be viewed from anywhere the administrator has e-mail access.

19. Schedule the batch file to run using Task Scheduler. The full details of using Task Scheduler will not be shown here. (Sjouwerman, p. 504) When scheduling the report to run, be sure to give the scheduled scan enough time to finish. Ten minutes should be more than enough time on most systems, but be sure to pay attention to the scan date on the report when viewing it, to make sure it's not old information. (Note: The second time the batch file runs, the new html report file will overwrite the previous

one.)

#### Part C - Monitoring Objects

A very useful part of System Scanner is its' ability to detect changes to your system. It can detect registry and file changes including ownership, permissions, auditing settings and content. It can also detect any changes to a user's account, changes to group membership, user's and group's rights and shared folder changes. (See the full listing in Appendix A, under Exploit Group – Baselines.) It does this by taking a baseline of your system, which can be thought of as a snapshot of the configuration of the objects you want to monitor. The next time a scan runs, if anything has changed from the original snapshot, it is reported.

The policy to be created will monitor a folder and its files for permissions and content changes, monitor the registry's run and runonce keys and the startup folders for changes, and monitor the administrators group for membership changes.

- Following steps 1 to 3 in Part B, create a new policy called Object Monitor.
- 2. In the New Policy Wizard window (See Fig. 21), click on the plus sign beside Baselines to view the subheadings.
- 3. Click on the check box beside Processes to activate it and display its details in the right hand pane. (Since the run registry keys start processes, they are listed under Processes.)
- 4. Uncheck the Load and Run options, leaving the checking of the registry's run keys and the startup folders enabled.

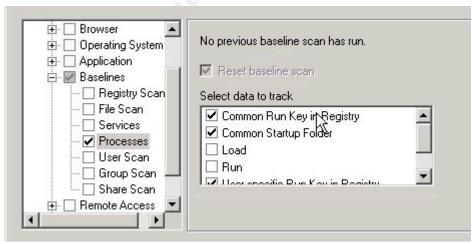

Figure 21 Processes Baselines

5. Click the check box beside File Scan to activate it and display its options in the right hand pane.

- On the General tab, under Select Data to Track, check Content and Permissions.
- Click on the Directories tab and check off the directories that you wish to monitor. In this case d:\documents and settings\administrator\my documents will be monitored.
- 8. Click on the Extensions tab. (See Fig. 22) Check the list of extensions for the extensions of the files that need to be monitored. If they are not in the list, add them by typing the extension in the box and clicking Add.

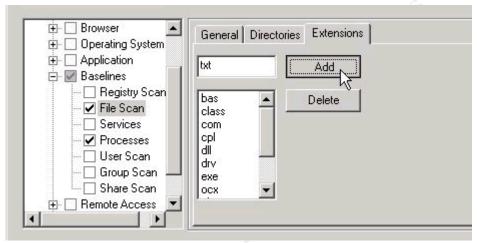

Figure 22 File Scan Baselines

- Click the check box beside Group Scan to activate it and display its options. We will leave the default of Group Rights and Users in Group activated.
- 10. Click Finish to save the policy.
- 11. Run a scan using the new policy. The first time a scan is run with this new policy the baseline is set. (See Fig. 23)

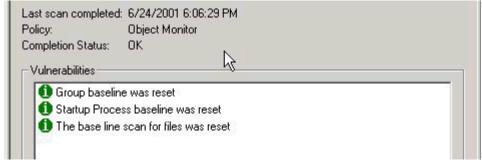

Figure 23 Initial Baseline Set

12. The next scan run with this policy will report any changes made to the

© SANS Institute 2000 - 2005 Author r€ains full rights.

monitored objects since this baseline. Generate some vulnerabilities by editing one of the files in the monitored directory, adding a user to a group and then rerun the scan. (See Fig 24)

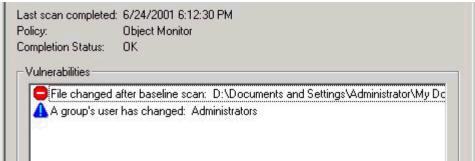

Figure 24 Object Monitor Results

13. After the scan has run, the baselines have to be reset or the same vulnerabilities will be reported the next time a scan is run with that policy. Reset the baselines by choosing the Reset Baselines item from the Policy menu. This opens the Reset Baselines window. (See Fig. 25)

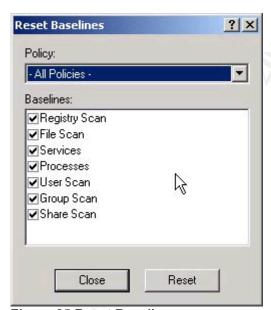

Figure 25 Reset Baselines

14. From the Policy drop down list, choose the Object Monitor policy. Click on Reset, and then click on Close. Doing this tells the Object Monitor policy that the next time a scan is run using the Object Monitor policy, that scan will reset the baselines. A scan with the Object Monitor policy should be run now to avoid missing any changes to the monitored objects.

© SANS Institute 2000 - 2005 Author retains full rights.

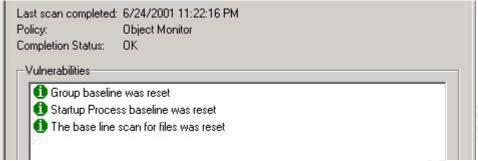

Figure 26 Baselines Now Reset

15. Now the next time a scan is run with the Object Monitor policy, all changes that were made (according to the configuration of the policy) since the baseline was reset will be reported.

#### **Drawbacks/Comprehensiveness**

Since System Scanner 1.1 was written for Windows NT, not Windows 2000, it can't be expected to work flawlessly with 2000. A major disadvantage is that there are no longer update files available for System Scanner 1.1, even though the ability to add update files to the software exists. Most, if not all of the IE bug checks, operating system denial of service checks and Office checks are outdated, when run on a system with the latest software. They check for vulnerabilities that have never existed in the latest versions of the software (IE 5, Office 2000, Windows 2000). As well, since there are always new bugs and vulnerabilities being discovered, the lack of updates severely limits System Scanner 1.1's ability as a bug checker.

Additionally, it was noticed a few times that System Scanner gave false results. In Part A of the tutorial, running a predefined policy, it reported that the IIS accounts and the Guest account had blank passwords, even though the IIS accounts had passwords during both scans and the Guest account was given a non blank password after the first scan. In Part B where System Scanner checked the configuration of the Windows Local Security Policy, the scan found the setting for "reset account lockout counter after" to be insufficient, even though the setting in the policy created, and the setting in the Account Lockout policy were the same (30 minutes). The results for that scan also reported some vulnerabilities that the policy wasn't even configured to check for – users that had never logged on and accounts that were set to not expire.

In spite of the aforementioned disadvantages of System Scanner, it does a good job of object monitoring. It is easier and more intuitive to setup a policy to monitor an object in System Scanner, than it is to configure the built-in Windows auditing to monitor the same object. The reports do an excellent job of clearly displaying exactly what object has changed and how, when compared to sifting through the Windows Security Log and trying to interpret the cryptic messages.

However, the information displayed by System Scanner is slightly

oversimplified. Since the policy is only run at certain times, and not constantly monitoring the system, System Scanner can only tell you if a change was made, not when a change was made or by who. A best practice would be to use a combination of a System Scanner policy to periodically check for changes on objects that require monitoring, as well as using Windows auditing on those objects. When the scan detects a change to one of the objects, the Security log could then be used to pinpoint the exact time the change was made, what was done and by whom.

#### **Comparisons**

#### **Cerberus' Internet Scanner**

One freeware vulnerability scanner is Cerberus' Internet Scanner. Its' installation is easy (a single executable to run), and updating it is easy. The different vulnerability checks (finger, smtp, NT services, etc.) are kept in separate dll's, so when there is an update to one of them, all that is required is to download the new dll and overwrite the old one. There are currently approximately 250 vulnerability checks available (a full list can be found at <a href="http://www.cerberus-infosec.co.uk/vulndb.txt">http://www.cerberus-infosec.co.uk/vulndb.txt</a>), which is the least amount of checks out of all the products reviewed.

CIS's interface is very simple – a single window, where you can choose the host to scan, what modules to use in the scan, and generate reports. (See Fig. 27) When the scan is running, the progress of each module is listed in the window. However, unlike ISS's System Scanner, when the scan is done, the vulnerabilities found are not displayed in the window. To view the results, a report must be generated.

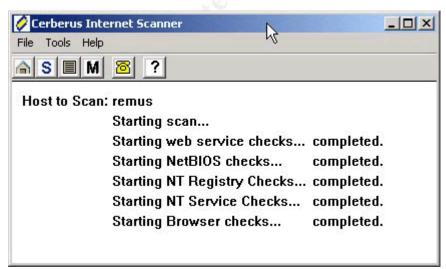

Figure 27 Cerberus Internet Scanner

There is one standard report, which is an html file. The amount of information given on each vulnerability found is okay, but the solutions are

lacking.

The list of updates for CIS (<a href="http://www.cerberus-infosec.co.uk/cis/updates.html">http://www.cerberus-infosec.co.uk/cis/updates.html</a>) hasn't been updated since May 2000, so there are many new vulnerabilities that won't be detected. This also brings up the question of whether the writing of the product updates has been abandoned.

It's nice to see a freeware scanner for companies with little or no budget for security, but CIS still has a long way to go to catch up to ISS's System Scanner.

#### STAT Scanner 4 with Update 1

STAT (Security Threat Avoidance Technology) Scanner is a commercial vulnerability checker. One of the major advantages STAT has over System Scanner version 1.1 is that it is actually written for Windows 2000, as well as NT 4.0, and monthly updates are available for it. As new vulnerabilities are found, STAT can be updated to check for and provide information on them. Currently, there are over 1000 vulnerability checks in STAT Scanner, with approximately 10 to 15 more released with each monthly update, compared to just 272 vulnerability checks for System Scanner 1.1, many of which are nonexistent in a Windows 2000/Office 2000/IE5 configuration.

The basic idea behind STAT Scanner and System Scanner is the same. STAT Scanner uses configuration files to define which vulnerability checks to perform on a computer. An analysis is then run using the configuration file to do the vulnerability checking. After the scan completes, a listing of vulnerabilities is displayed. Information on single vulnerabilities can be viewed by clicking on them, or a report can be generated, which includes detailed information for each vulnerability.

### **Description of Features**

After running an analysis in STAT Scanner, the main window displays the listing of vulnerabilities found, along with their risk, category, CVE-ID number, the vulnerability name and whether an auto fix is available.

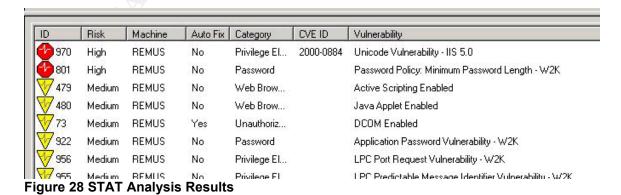

© SANS Institute 2000 - 2005 Author relations full rights.

In System Scanner the amount of information included on each vulnerability was good, but with STAT Scanner the amount of information is excellent. Clicking once on a vulnerability to open it, the Description field describes in lengthy detail why the item is considered a vulnerability, and the Solution field gives step by step detailed instructions on how to implement a fix. On the More Info tab there are web links to relevant documents and Microsoft Knowledge Base articles. The Advisories tab has links to articles by advisory boards, such as CERT, on the vulnerability.

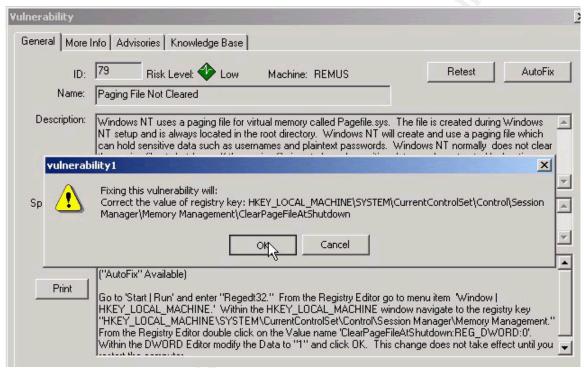

Figure 29 STAT's Auto Fix

STAT Scanner's auto fix feature is very interesting. Opening up a vulnerability that STAT Scanner has listed as being able to Auto Fix, there is an AutoFix button on the General screen, along with a detailed description of the vulnerability, its risk level and a detailed solution. Clicking on the AutoFix button brings up a dialog box (See Fig. 28) stating what STAT Scanner will do to fix the vulnerability, and asks for confirmation. After clicking on OK to confirm that STAT Scanner should fix the vulnerability, STAT Scanner displays a dialog box that the vulnerability has been successfully fixed, and the analysis results window is updated, with the fixed vulnerability no longer being displayed.

This is an excellent time saving feature, especially when there are multiple fixes to be implemented. However, care should be taken when making multiple changes to a system using the Auto Fix feature. It would be a shame to make 25 auto fixes on a system, and then not be able to get into a critical application and have no clue as to which fix broke the application. If this should happen there is an Auto Fix History available by going to the Reports menu, AutoFix History. This will allow you to generate a report listing all the

© SANS Institute 2000 - 2005 Author realins full rights.

vulnerabilities that were automatically fixed after a chosen analysis. This report could then be used to figure out what should be changed back.

If applicable, STAT Scanner also lists the CVE-ID number for the vulnerabilities found. According to Mitre Corporation, CVE "is a list of standardized names for vulnerabilities and other information security exposures – CVE aims to standardize the names of all publicly known vulnerabilities and security exposures" (<a href="http://cve.mitre.org/">http://cve.mitre.org/</a>). STAT Scanner is network aware, meaning it has the capability to scan multiple machines. STAT will discover all the machines on a network and filter them according to specified parameters such as operating system and IP subnet. From the list of discovered machines, selections can be made as to which ones should be scanned. Its ability to do this within it's graphical interface is a huge advantage over how System Scanner would be used to scan multiple machines from a central node. The installation of System Scanner would have to be done on all the remote machines, and then command line scans would have to be run on each system.

STAT Scanner's reporting is superior to System Scanner's. There are twelve different reports, as well as a compare scan results option (similar to a Differential Report in System Scanner). The twelve reports cover everything from reports that provide an overview of how many vulnerabilities of each risk level were found, to reports with full details on every vulnerability found.

One area where STAT Scanner doesn't meet or exceed System Scanner is with the ability to schedule a scan on the local system. System Scanner has a GUI scan scheduler for the local system built in, whereas with STAT Scanner you would have to create a batch file to run a scan, and then schedule that batch file with Task Scheduler. STAT Scanner, however, has a built in option to send an e-mail after an analysis has completed, including a copy of the report.

#### **ISS Internet Scanner**

ISS's Internet Scanner 6.1 is also a commercial, network enabled system vulnerability scanner and system prober from ISS, the makers of System Scanner. It is similar in functionality to STAT. ISS Internet Scanner has over 700 vulnerability checks built in, and there are installable updates available for it that deal with new vulnerabilities. It is written to run on Windows 2000 Professional or NT 4.0 Workstation. As in System Scanner, policies are created that define what vulnerabilities should be checked for. Then, sessions are created consisting of a policy and a list of hosts to run the policy against. Then a scan can be run using the session.

#### **Description of Features**

As with System Scanner once a scan has been run, right clicking on any of the vulnerabilities found opens up window that contains all the information about that vulnerability – risk level, vulnerability name, description of the

vulnerability, and a solution. ISS Internet Scanner also includes CVE-Ids and it's solutions are more detailed than the solutions offered in System Scanner, but not quite as good as those in STAT Scanner. Appropriate solutions are provided for NT and 2000. Unfortunately, Internet Scanner doesn't have anything that compares to STAT Scanner's AutoFix feature. ISS Internet Scanner has some pretty good features of its own though, including FlexChecks, Smart Scan, and the ability to integrate ISS's Database Scanner and Real Secure Scanner into Internet Scanner.

FlexChecks allow an administrator to create their own vulnerability checks. If there is a new vulnerability that is not checked for in the latest update, then instead of waiting for it to be handled in the next update, an executable could be written in C or Perl to check for the vulnerability. This custom checker can then be added into ISS Internet Scanner by choosing the FlexChecks option from the Tools menu. This brings up the FlexChecks window (See Fig. 29), where you can add in the custom checker by clicking on Add and selecting the executable file. The custom check will then show up in all policies under the FlexChecks heading. Clicking the check box beside the custom check in the policy to be used will run the new check the next time a scan is run.

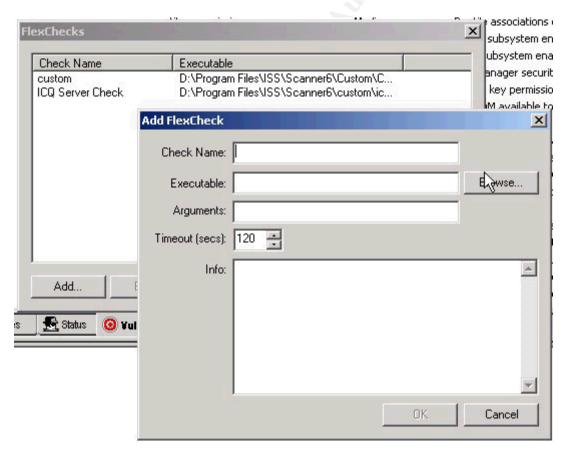

Figure 30 FlexChecks

Integrating Database Scanner into ISS Internet Scanner allows Internet Scanner to run vulnerability checks to find database servers running on the

network. Internet Scanner can then run vulnerability checks against the databases on those servers to gather information about them and their security. Real Secure is automated real-time intrusion detection and response software. Real Secure uses Internet Scanner to monitor objects and when an attack is detected, Real Secure can respond by disabling the account, or sending a warning message. If implemented properly, this would be an excellent way to maintain system integrity.

With Smart Scan enabled, any account usernames and passwords that are discovered by ISS Internet Scanner are kept in a local file and will be used by later scans to try to discover additional system and network vulnerabilities. Since Internet Scanner can be used for password checking, such as checking for blank passwords, checking for passwords the same as usernames, etc., as well as performing a dictionary attack to try to determine passwords, chances are that it will be able to compromise at least a few accounts on any network. These accounts are then kept in a file, whose location can be set by going to Tools – Options and clicking on the File Locations tab and looking in the KnownAccounts file location box. (See Fig. 30) Note that the dictionary file location and pwd directory can also be set here.

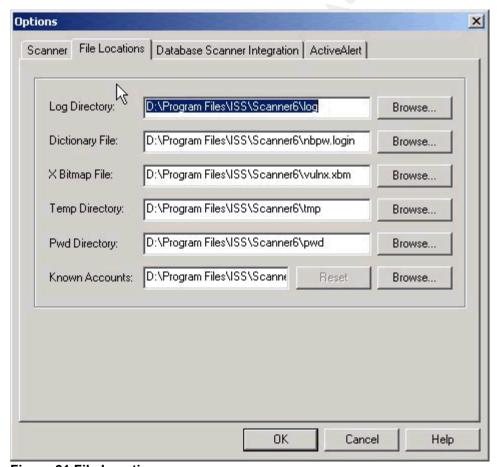

Figure 31 File Locations

The pwd directory is the repository for any sensitive files ISS Internet

© SANS Institute 2000 - 2005 Author r**₫**ains full rights.

Scanner finds when scanning system, such as pwl files, if ISS Internet Scanner is set to grab these files (set under Tools – Options – Scanner tab, Grab Critical Files).

Also on the Tools menu is the Edit Known Accounts item. Clicking on this brings up a window that contains the known accounts and their passwords. Accounts can also be added to this list, if a username and password are known or suspected. If the password is known, then the account can be configured as verified. This means that ISS Internet Scanner will use it to attempt to establish logon sessions with the target computers using this account even if there are account lockout policies in place. If the account is configured as not verified, then ISS Internet Scanner will attempt to use the account to establish logon sessions only if there is no account lockout policy in place on the target.

The reports that ISS Internet Scanner can generate are on the same level as those generated by STAT Scanner. There are over 30 built in reports that range from pie graphs showing the number of vulnerabilities in each risk level shown, to reports that list each vulnerability with descriptions and solutions included. There is also the ability to import custom reports that can be created with Crystal Reports.

A comparison of features of all scanners reviewed is shown in Table 6.

| <u>Product</u>                  | No. of<br>Vulnerabilities | Amount of Info | Auto<br>Fix | CVE<br>Compatible | GUI<br>Scheduler | Command<br>Line<br>Operation | No of<br>Reports              |
|---------------------------------|---------------------------|----------------|-------------|-------------------|------------------|------------------------------|-------------------------------|
| ISS System<br>Scanner           | ~270                      | Decent         | No          | No                | Yes              | Yes                          | 4                             |
| Cerberus<br>Internet<br>Scanner | ~250                      | Sparse         | No          | No                | No               | No                           | 1                             |
| STAT<br>Scanner                 | 1000+                     | Excellent      | Yes         | Yes               | No               | Yes                          | 12                            |
| ISS Internet<br>Scanner         | 700+                      | Excellent      | No          | Yes               | Yes              | Yes                          | 30, plus<br>custom<br>reports |

**Table 6 Comparison of Features** 

# **Conclusions**

As a tool included with the Windows 2000 Server Resource Kit, System Scanner could prove to be valuable for easily monitoring objects for changes, and quickly checking Windows Local Security Policy settings for compliance with a company standard. The information it includes in reports is decent, making it fairly easy to correct the vulnerabilities it finds. However, since new exploits are being found all the time, its lack of updates makes it unreliable as an exploit checker, and some of the false results it generates could make it difficult to deal with.

The freeware Cerberus Internet Scanner has the same major downside to it that System Scanner does – lack of checking for new, current vulnerabilities.

The vulnerability descriptions and solutions are the least informative of all the products reviewed. Using this product could give an unaware administrator a false sense of security.

STAT Scanner and ISS Internet Scanner both look to be excellent commercial system scanners. They both check for far more vulnerabilities than ISS System Scanner and CIS. STAT Scanner's ability to automatically fix vulnerabilities, and the amount of information it includes in descriptions and proposed solutions make it an attractive product. However, ISS Internet Scanner's ability to incorporate custom checks into it's scans, and it's ability to integrate with Database Scanner and Real Secure give it increased functionality that doesn't exist in STAT.

If one of the commercial tools is not in the budget, and object monitoring or policy settings checking is the primary concern, then System Scanner is a decent product. But if the security of all systems on the network is of utmost importance, then one of the commercial products would be the best choice.

Appendix A – System Scanner 1.1's Full Vulnerability Listing

| Exploit<br>Group | Exploit           | Vulnerability<br>Name                                    | Vulnerability ID           | OS Affected                         |
|------------------|-------------------|----------------------------------------------------------|----------------------------|-------------------------------------|
| Backdoor<br>(1)  | NetBus (1)        | NetBus Installed                                         | win-netbus-installed       | Windows 95,Windows<br>98,Windows NT |
| Internet         | Service Scan (1)  | Finger Service                                           | finger-running             | finger svc                          |
| Protocol (5)     | FTP (4)           | Files obtained                                           | filesgrabbed               | Any                                 |
|                  |                   | Anonymous FTP enabled                                    | ftp-anon                   | Any                                 |
|                  |                   | FTP site exec vulnerable                                 | ftp-exec                   | wu-ftpd:2.4.1 and earlier.          |
|                  |                   | Writeable ftp directories                                | ftp-write                  | Any                                 |
| Browser          | Internet Explorer | IE Embed bug                                             | ie-embed                   | Windows 95, Windows NT              |
| (26)             | (19)              | IE mk bug                                                | iemk-bug                   | Windows 95, Windows NT              |
|                  |                   | Internet Explorer vulnerability                          | ie-ver                     | Windows 95, Windows NT              |
|                  |                   | The Java Script                                          | java-script-patch          | Windows 95, Windows                 |
|                  |                   | patch is not applied                                     |                            | 98,Windows NT                       |
|                  |                   | URL Security Zone scripting safe Active X controls.      | zone-safe-scripting        | Windows 95, Windows NT              |
|                  |                   | URL Security Zone<br>Signed Active X<br>download         | zone-signed-<br>download   | Windows 95, Windows NT              |
|                  |                   | URL Security Zone Unsigned Active X download.            | zone-unsigned-<br>download | HPUX,Windows 95,Windows NT          |
|                  |                   | URL Security Zone scripting of unsafe Active X controls. | zone-unsafe-<br>scripting  | Windows 95, Windows NT              |
|                  |                   | URL Security Zone Active X execution                     |                            | Windows 95, Windows NT              |
|                  |                   | URL Security Zone scripting safe Active X controls.      | zone-safe-scripting        | Windows 95, Windows NT              |
|                  |                   | URL Security Zone<br>Auto user<br>authentication         | zone-auto-<br>authenticate | Windows 95, Windows NT              |
|                  |                   | URL Security Zone file download                          | zone-file-download         | Windows 95, Windows NT              |
|                  |                   | URL Security Zone low java permissions                   | zone-low-java              | Windows 95, Windows NT              |
|                  |                   | URL Security Zone low channel permissions                | zone-low-channel           | Windows 95, Windows NT              |

|              | ı                 | IIDI G                                                                      | C1 1 1                        | W. 1 05 W. 1 375           |
|--------------|-------------------|-----------------------------------------------------------------------------|-------------------------------|----------------------------|
|              |                   | URL Security Zone file launch                                               |                               | Windows 95, Windows NT     |
|              |                   | URL Security Zone desktop install                                           | zone-desktop-install          | Windows 95, Windows NT     |
|              |                   | URL Security Zone                                                           |                               | Windows 95, Windows NT     |
|              |                   | non-secure form submission                                                  | submission                    |                            |
|              |                   | URL Security Zone                                                           | zone-java-scripting           | Windows 95, Windows NT     |
|              |                   | java scripting                                                              |                               |                            |
|              |                   | URL Security Zone active scripting                                          | zone-active-scripting         | Windows 95, Windows NT     |
|              |                   | Netscape Navigator                                                          | nav-outdated                  | Windows 95, Windows NT:4.0 |
|              | (7)               | is outdated                                                                 |                               |                            |
|              |                   | Netscape Navigator<br>entering a secure<br>site warning is<br>disabled.     | nav-enter-secure-site         | Windows 95, Windows NT:4.0 |
|              |                   | Netscape Navigator<br>non-secure form<br>submission<br>warning is disabled. | nav-non-secure-<br>submission | Windows 95, Windows NT:4.0 |
|              |                   | Netscape Navigator has JavaScript enabled.                                  | nav-javascript-<br>enabled    | Windows 95, Windows NT:4.0 |
|              |                   | Netscape Navigator leaving a secure site warning is disabled.               | nav-leave-secure-site         | Windows 95, Windows NT:4.0 |
|              |                   | Netscape Navigator<br>mixed document<br>security warning is<br>disabled.    | nav-mixed-doc                 | Windows 95, Windows NT:4.0 |
|              |                   | Netscape Navigator has Java Enabled.                                        | nav-java-enabled              | Windows 95, Windows NT:4.0 |
|              | Denial of Service | IIS ASP Dot Bug                                                             | http-iis-aspsource            | Windows NT                 |
| System (113) | (17)              | Chargen Patch not<br>Applied                                                | chargen-patch                 | Windows NT                 |
|              |                   | DNS Predictable<br>Query                                                    | dns-predict-query             | Windows NT                 |
|              |                   | DNS Version Denial Of Service                                               | nt-dnsver                     | Windows NT                 |
|              |                   | Getadmin Patch not applied                                                  | nt-getadmin                   | Windows NT                 |
|              |                   | IIS CGI Overflow                                                            | http-iis-cgi                  | Windows NT                 |
|              |                   | Windows NT<br>Kernel Outdated                                               | nt-kernvers                   | Windows NT                 |
|              |                   | Land denial of                                                              | land                          | Any                        |
|              |                   | service attack                                                              |                               | ·                          |
|              |                   | Lan Manager<br>Security                                                     | lanman-sec                    | Windows 95, Windows NT     |
|              |                   | Out of band DoS                                                             | win-oob                       | Windows NT                 |

| ws NT |
|-------|
|       |
|       |
|       |
|       |
|       |
|       |
|       |
|       |
|       |
|       |
|       |
|       |
|       |
|       |
|       |
|       |
| ws NT |
|       |
|       |
|       |
| ws NT |
|       |
|       |
|       |
|       |
| ws NT |
|       |

| ı                |                             |                      |               |
|------------------|-----------------------------|----------------------|---------------|
|                  | Windows NT                  | nt-ras               | Windows NT    |
|                  | Remote Access               |                      |               |
|                  | service running             |                      |               |
|                  | Regedit Is                  | nt-regfile           | Windows NT    |
|                  | Associated With             |                      |               |
|                  | .reg Files                  |                      |               |
|                  | Regfile                     | nt-regfileperm       | Windows NT    |
|                  | Associations Can            | int-reginieperini    | Willdows IVI  |
|                  |                             |                      |               |
|                  | Be Changed By<br>Non-Admins |                      |               |
|                  |                             |                      |               |
|                  | Scheduler Key Has           | nt-schedule-perm     | Windows NT    |
|                  | Incorrect                   |                      |               |
|                  | Permissions                 |                      |               |
|                  | SNMP Community              | nt-snmp              | Windows NT    |
|                  | Name Is World               |                      |               |
|                  | Readable By                 |                      |               |
|                  | Default                     |                      |               |
|                  | NetBIOS                     | snmp-netbios         | Windows NT    |
|                  | Information                 | Simp-netoios         | Willdows IVI  |
|                  | Available From              |                      |               |
|                  | SNMP                        |                      |               |
|                  |                             | . 1                  | W' 1 NE       |
|                  | Windows Key with            | nt-keyperm           | Windows NT    |
|                  | Incorrect                   |                      |               |
|                  | Permissions                 |                      |               |
|                  | Winlogon Key Has            | nt-winlogon-perm     | Windows NT    |
|                  | Incorrect                   |                      |               |
|                  | Permissions                 |                      |               |
|                  | Registry Access             | nt-winreg-net        | Windows NT    |
|                  | Unrestricted From           |                      |               |
|                  | Network                     |                      |               |
|                  | Registry Access             | nt-winreg-all        | Windows NT    |
|                  | Allowed For All             | in-winieg-an         | Willdows IVI  |
|                  |                             |                      |               |
|                  | Users                       | . 11 1 :             | W. I NE       |
|                  | HKEY_CLASSES                | nt-hkey-classeswrite | Windows NT    |
|                  | Writeable By                |                      |               |
|                  | Everyone                    |                      |               |
|                  | HKEY_LOCAL                  | nt-hkey-local        | Windows NT    |
|                  | Writeable By Non-           |                      |               |
|                  | Administrators              |                      |               |
| User checks (46) | User Account Has            | nt-accountblankpw    | Windows NT    |
|                  | Blank Password              | T                    |               |
|                  | User Account Has a          | nt-accountuserny     | Windows NT    |
|                  |                             | ni-accountuscipw     | W HIGOWS IN I |
|                  | Password the Same           |                      |               |
|                  | as the Account              |                      |               |
|                  | Name                        |                      |               |
|                  | NT Administrator            | nt-adminblankpw      | Windows NT    |
|                  | Has Blank                   |                      |               |
|                  | Password                    |                      |               |
|                  | Default NT                  | nt-adminexists       | Windows NT    |
|                  | Administrator               |                      |               |
|                  |                             |                      |               |
|                  | Userid Exists               |                      |               |

| A desinistrator                          | nt adminusarmus                       | Windows NT                                     |
|------------------------------------------|---------------------------------------|------------------------------------------------|
| Administrator nt-adminuserpw Account Has |                                       | Windows N I                                    |
| Password The                             |                                       |                                                |
| Same As The                              |                                       |                                                |
| Account Name                             |                                       |                                                |
| Guessed Windows                          | nt-guess-admin                        | Windows NT                                     |
| NT Administrator                         | in-guess-aumm                         | Willdows IVI                                   |
| Password                                 |                                       |                                                |
| Guessed Windows                          | nt guess guest                        | Windows NT                                     |
| NT Guest                                 | nt-guess-guest                        | Willdows IVI                                   |
| Password                                 |                                       |                                                |
| Guessed Windows                          | nt-guess-user                         | Windows NT                                     |
| NT Account                               | nt-guess-user                         | Windows IVI                                    |
| Password                                 |                                       |                                                |
| NT Guest User Has                        | nt-guestblankpw                       | Windows NT                                     |
| Blank Password                           | nt-guestolankpw                       | Windows IVI                                    |
| NT Guest Account                         | nt-guest                              | Windows NT                                     |
| Enabled                                  | nt-guest                              | Windows IVI                                    |
|                                          | nt-guestuserpw                        | Windows NT                                     |
| a Password the                           | nt-guestuserpw                        | Windows IVI                                    |
| Same as the                              |                                       |                                                |
| Account Name                             |                                       |                                                |
| A new user was                           | nt-newuser                            | Windows NT                                     |
| added                                    | in new ager                           | , maows i vi                                   |
| A user has can                           | nt-user-changedialin                  | Windows NT                                     |
| change callback                          |                                       |                                                |
| number                                   |                                       |                                                |
| A user has Dialin                        | nt-user-dialin                        | Windows NT                                     |
| permission                               |                                       |                                                |
| A user account is                        | nt-user-dormant                       | Windows NT                                     |
| dormant                                  |                                       |                                                |
| User never logged                        | nt-user-                              | Windows NT                                     |
| on                                       | neverloggedon                         |                                                |
| A user has no                            | nt-nopw                               | Windows NT                                     |
| password                                 | 1                                     |                                                |
| A user's password                        | nt-user-pwnoexpire                    | Windows NT                                     |
| never expires                            | · · · · · · · · · · · · · · · · · · · |                                                |
| Inappropriate User                       | nt-act-system                         | Windows NT                                     |
| with Act as System                       |                                       |                                                |
| Privilege                                |                                       |                                                |
| Inappropriate User                       | nt-add-workstation                    | Windows NT                                     |
| with Add                                 |                                       |                                                |
| Workstation                              |                                       |                                                |
| Privilege                                |                                       |                                                |
| System Auditing                          | nt-system-audit                       | Windows NT                                     |
| not Enabled                              |                                       | <u>                                       </u> |
| Logon Auditing not                       | nt-logon-audit                        | Windows NT                                     |
| Enabled                                  |                                       |                                                |
| Object Auditing not                      | nt-object-audit                       | Windows NT                                     |
| Enabled                                  |                                       | <u>                                       </u> |
| Privilege Auditing                       | nt-privil-audit                       | Windows NT                                     |
| not Enabled                              |                                       |                                                |

© SANS Institute 2000 - 2005

| Process Auditing not Enabled     | nt-process-audit     | Windows NT  |
|----------------------------------|----------------------|-------------|
| Policy Auditing not<br>Enabled   | nt-policy-audit      | Windows NT  |
| Account                          | nt-account-audit     | Windows NT  |
| Management                       |                      |             |
| Auditing not                     |                      |             |
| Enabled                          |                      |             |
| Inappropriate User with Backup   | nt-backup            | Windows NT  |
| Privilege                        |                      |             |
| Inappropriate User               | nt-system-time       | Windows NT  |
| with Change                      |                      |             |
| System Time                      |                      |             |
| Privilege                        |                      |             |
| Inappropriate User               | nt-create-pagefile   | Windows NT  |
| with Create                      |                      |             |
| Pagefile Privilege               |                      |             |
| Inappropriate User               | nt-create-object     | Windows NT  |
| with Create Permanent Object     |                      |             |
| Privilege                        |                      |             |
| Inappropriate User               | nt-create-token      | Windows NT  |
| with Create Token                | int-create-token     | Windows IVI |
| Name Privilege                   |                      |             |
| Inappropriate User               | nt-debug             | Windows NT  |
| with Debug                       |                      |             |
| Privilege                        |                      |             |
| Inappropriate User               | nt-sec-audit         | Windows NT  |
| with Generate                    |                      |             |
| Security Audit                   |                      |             |
| Privilege                        |                      |             |
| Inappropriate User               | nt-increase-priority | Windows NT  |
| with Increase                    |                      |             |
| Priority Privilege               |                      | W. 1 NE     |
| Inappropriate User with Increase | nt-increase-quota    | Windows NT  |
| Quota Privilege                  |                      |             |
| Inappropriate User               | nt-load-driver       | Windows NT  |
| with Load Driver                 | III IOUG GIIVOI      | Windows IVI |
| Privilege Privilege              |                      |             |
| Inappropriate User               | nt-lock-memory       | Windows NT  |
| with Lock Memory                 | <b>_</b>             |             |
| Privilege                        |                      |             |
| Inappropriate User               | nt-single-process    | Windows NT  |
| with Profile Single              |                      |             |
| Process Privilege                |                      |             |
| Inappropriate User               | nt-profile-system    | Windows NT  |
| with Profile System              |                      |             |
| Privilege                        |                      | Windows NIT |
| Inappropriate User with Remote   | nt-remote-shutdown   | Windows NT  |
| Shutdown Privilege               |                      |             |
| Sharaown i fivilege              |                      |             |

|                  | Inappropriate User   | nt-replace-token   | Windows NT                    |
|------------------|----------------------|--------------------|-------------------------------|
|                  | with Replace         |                    |                               |
|                  | Process Token        |                    |                               |
|                  | Privilege            |                    |                               |
|                  | Inappropriate User   | nt-restore         | Windows NT                    |
|                  | with Restore         |                    |                               |
|                  | Privilege            |                    |                               |
|                  | Inappropriate User   | nt-system-env      | Windows NT                    |
|                  | with System          |                    | Wildows IVI                   |
|                  | Environment          |                    |                               |
|                  | Privilege            |                    |                               |
|                  | Inappropriate User   | nt-take-owner      | Windows NT                    |
|                  | with Take            | int-take-owner     | Willdows IVI                  |
|                  | Ownership            |                    |                               |
|                  | Privilege            |                    |                               |
|                  |                      |                    | Windows NT                    |
|                  | Inappropriate User   | nt-unsol-input     | WINDOWS IN I                  |
|                  | with Unsolicited     |                    |                               |
| GI (1 (0)        | Input Privilege      | 4 41: 1            | 00/211 : 1 117 : 1            |
| Share Checks (8) | NetBIOS share        | nt-netbios-share   | OS/2,Unix samba,Windows       |
|                  | found                |                    | 95,Windows for                |
|                  |                      |                    | Workgrou:3.11, Windows NT     |
|                  | Insecure File        | nt-filesys         | OS/2,Windows 95,Windows for   |
|                  | System               |                    | Workgrou:3.11,Windows NT      |
|                  | The NTFS directory   | nt-insecure-ntfs   | Windows NT                    |
|                  | being shared is not  |                    |                               |
|                  | secure               |                    |                               |
|                  | NetBIOS Share Has    | nt-netbios-open    | Windows NT                    |
|                  | No Access Control    | •                  |                               |
|                  | All Access           | nt-netbios-        | Windows NT                    |
|                  | NetBIOS Share -      | everyoneaccess     |                               |
|                  | Everyone             |                    |                               |
|                  | All Access           | nt-netbios-        | Windows NT                    |
|                  | NetBIOS share -      | guestaccess        | , mas we have                 |
|                  | Guest                | 5                  |                               |
|                  | Writeable NetBIOS    | nt-nethios-write   | Windows NT                    |
|                  | Share - Everyone     | III IICIOIOS WIIIC | · indows ivi                  |
|                  |                      | nt-netbios-        | Windows NT                    |
|                  | share - Guest        | shareguest         | W HIGOWS IN I                 |
| NotDIOC (12)     |                      |                    | Windows NT                    |
| NetBIOS (12)     | Repair Directory     | nt-repair          | Windows NT                    |
|                  | Readable             | . 1 .              | W. 1 NE                       |
|                  | Alerter and          | nt-alerter         | Windows NT                    |
|                  | messenger services   |                    |                               |
|                  | Windows NT           | nt-messenger       | Windows NT                    |
|                  | Messenger service    |                    |                               |
|                  | running              |                    |                               |
|                  | NT Network           | nt-netmon          | Windows NT                    |
|                  | Monitor              |                    |                               |
|                  | NT Rlogin Service    | nt-rlogin          | Windows NT                    |
|                  | Installed            |                    |                               |
|                  | Insecure File        | nt-filesys         | OS/2, Windows 95, Windows for |
|                  | System               |                    | Workgrou:3.11, Windows NT     |
|                  | Windows NT remd      | nt-remd            | Windows NT                    |
|                  | service running      |                    |                               |
|                  | oci vice i dillillig |                    |                               |

|             |                   | Windows NT                        | rexec                | Any                             |
|-------------|-------------------|-----------------------------------|----------------------|---------------------------------|
| 1           |                   | Rexec Service                     |                      |                                 |
|             |                   | Running                           |                      |                                 |
|             |                   | Windows NT Rsh                    | rsh-svc              | Windows NT                      |
| 1           |                   | Service Running                   |                      |                                 |
|             |                   | Windows NT                        | nt-schedule          | Windows NT                      |
|             |                   | Schedule Service                  |                      |                                 |
|             |                   | Running                           |                      |                                 |
|             |                   | NT Telnet Service                 | nt-telnet            | Windows NT                      |
|             |                   | Installed                         |                      |                                 |
| 1           |                   | Unknown NT                        | nt-unknown-svc       | Windows NT                      |
|             |                   | Service                           |                      |                                 |
| Application | MS Office (3)     | One or more Office                | office97-internet    | Windows 95, Windows NT          |
| (39)        | l '               | 97 files are out of               |                      |                                 |
|             |                   | date.                             |                      |                                 |
|             |                   | PowerPoint Viewer                 | ppt-view             | Windows 95, Windows NT          |
| 1           |                   | Outlook long file                 | outlook-long-name    | Windows 95, Windows NT          |
| 1           |                   | name patch not                    | land iong name       |                                 |
| 1           |                   | applied                           |                      |                                 |
| 1           | Virus Scanner (1) | No Anti-virus                     | no-antivirus-        | Windows 95, Windows NT          |
|             | Trus Scarnici (1) | Software Installed.               | installed            | maows 25, windows ivi           |
| 1           | PWS (35)          | 8.3 File Names                    | iis-check-8.3-       | Windows NT                      |
| 1           | T W (33)          | Enabled on Web                    | registry             | WINGOWS IVI                     |
|             |                   | Server                            | registry             |                                 |
|             |                   |                                   | iis-check-indexed    | Windows NT                      |
|             |                   | Indexed Directory with .asp files | iis-check-indexed    | Willdows IN I                   |
|             |                   | Basic HTTP                        | iia haaia heen aasth | Windows NT                      |
|             |                   |                                   | iis-basic-http-auth  | WINDOWS IN I                    |
|             |                   | Authentication                    |                      |                                 |
|             |                   | Enabled                           | 1 1 1 1              | W. 1 NE                         |
|             |                   | Browsing Enabled                  | iis-check-dir-browse | Windows NT                      |
|             |                   | for Web Directory                 |                      | **** 1 270                      |
|             |                   | Client Script                     | iis-check-client-    | Windows NT                      |
|             |                   | Debugging Enabled                 |                      |                                 |
|             |                   | IIS CGI scripts run               | iis-create-process   | Windows 95, Windows NT          |
|             |                   | as system                         |                      |                                 |
|             |                   | Unauthorized user                 | iis-data-patch       | IIS:3.0 and earlier, Windows NT |
| 1           |                   | can access IIS files              |                      |                                 |
|             |                   | Developer Tools on                | iis-check-dev-tools  | Windows NT                      |
| 1           |                   | Web Server                        |                      |                                 |
| 1           |                   | Incoming FTP                      | iis-check-ftp-dacl   | Windows NT                      |
| 1           |                   | executable check                  |                      |                                 |
| 1           |                   | Insecure Web                      | iis-auth-change      | Windows NT                      |
|             |                   | Password Change                   |                      |                                 |
| 1           |                   | Enabled                           |                      |                                 |
|             |                   | Non-anonymous                     | non-anonymous        | Windows NT                      |
|             |                   | FTP Login Enabled                 | ]                    |                                 |
|             |                   | Web directory with                | iis-check-web        | Windows NT                      |
|             |                   | no security check                 | III CHECK WEE        | Wilde Works                     |
| 1           |                   | Restricted Web                    | iis-check-restricted | Windows NT                      |
| 1           |                   | directory with no                 | 115-01100K-105H1010U | W HIGOWS IN I                   |
| 1           |                   | security with no                  |                      |                                 |
| 1           |                   | FTP directory                     | iic chaole fin din   | Windows NT                      |
|             |                   |                                   | iis-check-ftp-dir    | W HIGOWS IN I                   |
| I           | I                 | check                             |                      |                                 |

|                   | Microsoft Office      | iis-check-msoffice                          | Windows NT                                                                                                    |
|-------------------|-----------------------|---------------------------------------------|----------------------------------------------------------------------------------------------------|
|                   | Installed on Web      |                                             |                                                                                                    |
|                   | Server                |                                             |                                                                                                    |
|                   | Parent Paths          | iis-check-parent-                           | Windows NT                                                                                                    |
|                   | Enabled for .asp      | paths                                       | The state of the state of the s |
|                   | *                     | patris                                      |                                                                                                    |
|                   | pages IIS Passive FTP | :: A                                        | HG-2-0 1 1: Wi 1 NT                                                                                                    |
|                   |                       | iis-passive-ftp                             | IIS:3.0 and earlier, Windows NT                                                                                                    |
|                   | patch not applied     |                                             |                                                                                                    |
|                   | Web Directories       | iis-check-crossing-                         | Windows NT                                                                                                    |
|                   | With Crossing         | paths                                       |                                                                                                    |
|                   | Paths                 |                                             |                                                                                                    |
|                   | IIS incorrect web     | iis-perm                                    | Windows NT                                                                                                    |
|                   | permissions           | 1                                           |                                                                                                    |
|                   | IIS incorrect         | iis-perm-restr                              | Windows NT                                                                                                    |
|                   | permissions on        | ns-perm-resu                                | Willdows IVI                                                                                                    |
|                   | 1                     |                                             |                                                                                                    |
|                   | restricted item       | . , ,                                       |                                                                                                    |
|                   | Port Attack           |                                             | Solaris:2.x,SunOS:4.1.x,Windows                                                                                                    |
|                   | Enabled on FTP        | attack                                      | NT                                                                                                    |
|                   | Server                |                                             |                                                                                                    |
|                   | IIS Unauthorized      | nt-iis-rds                                  | Windows 95:with default                                                                                                    |
|                   | ODBC Data Access      |                                             | setting,Windows NT                                                                                                    |
|                   | with RDS and IIS      |                                             |                                                                                                    |
|                   | IIS Samples           | iis-check-samples                           | Windows NT                                                                                                    |
|                   | Installed on Web      | lis check samples                           | William WS 111                                                                                                    |
|                   | Server                |                                             |                                                                                                    |
|                   |                       | ::1                                         | Windows NT                                                                                                    |
|                   | IIS Server Script     | iis-check-server-                           | Windows IN I                                                                                                    |
|                   | Debugging Enabled     |                                             |                                                                                                    |
|                   | IWAM User in          | iis-check-iwam-                             | Windows NT                                                                                                    |
|                   | Incorrect Group       | groups                                      |                                                                                                    |
|                   | IIS Special           | iis-special-chars                           | Windows 95, Windows NT                                                                                                    |
|                   | characters allowed    |                                             |                                                                                                    |
|                   | in shell              |                                             |                                                                                                    |
|                   | IIS SSL patch not     | iis-ssl-patch                               | IIS:3.0 and earlier, Windows NT                                                                                                    |
|                   | applied               | lis ssi paten                               | and carrier, windows 111                                                                                                    |
|                   | IUSR User in          | iis-check-iusr-                             | Windows NT                                                                                                    |
|                   |                       |                                             | W HIGOWS IN I                                                                                                    |
|                   | Incorrect Group       | groups                                      | W. I NE                                                                                                    |
|                   | IWAM User in          | iis-check-iwam-                             | Windows NT                                                                                                    |
|                   | Incorrect Group       | groups                                      |                                                                                                    |
|                   | IIS Version 2         | iis-v2                                      | Windows 95, Windows NT                                                                                                    |
|                   | installed             |                                             |                                                                                                    |
|                   | Executable Web        | iis-check-executable-                       | Windows NT                                                                                                    |
|                   | Directory Check.      | webdir                                      |                                                                                                    |
|                   | Writable FTP          | iis-check-ftp-                              | Windows NT                                                                                                    |
|                   | Directory can be      | writable                                    | THEOWS IVI                                                                                                    |
|                   | read                  | WIII WOIC                                   |                                                                                                    |
|                   |                       | State 1 - 1 - 1 - 1 - 1 - 1 - 1 - 1 - 1 - 1 | Windows NT                                                                                                    |
|                   | Writable Web          | iis-check-writable-                         | Windows NT                                                                                                    |
|                   | Directory check       | webdir                                      |                                                                                                    |
|                   | Wscript Present on    | iis-check-script                            | Windows 95, Windows NT                                                                                                    |
|                   | Web Server            |                                             |                                                                                                    |
|                   | Cscript Present on    | iis-check-script-                           | Windows 95, Windows NT                                                                                                    |
|                   | Web Server            | engines                                     |                                                                                                    |
| Registry Scan (9) | New registry key      | reg-key-added                               | Windows 95, Windows NT                                                                                                    |
|                   | found                 | To ho, added                                | ,, 1100 110 70, 11 110 110 111                                                                                                    |
| •                 | Louis                 |                                             |                                                                                                    |

Baselines (69)

|                | The security                      | nt-regkeychanged-           | Windows NT              |
|----------------|-----------------------------------|-----------------------------|-------------------------|
|                | permissions for a                 | dacl                        |                         |
|                | registry key have changed         |                             |                         |
|                | The owner of a                    | nt ragizavahangad           | Windows NT              |
|                | registry key has                  | nt-regkeychanged-<br>owner  | Windows IN I            |
|                | changed                           | OWINCI                      |                         |
|                | The audit settings                | nt-regkeychanged-           | Windows NT              |
|                | of a key have                     | sacl                        | Wildows IVI             |
|                | changed                           |                             |                         |
|                | Registry key                      | reg-key-deleted             | Windows 95, Windows NT  |
|                | missing                           |                             | <u> </u>                |
|                | New registry value                | reg-value-added             | Windows 95, Windows NT  |
|                | found                             |                             |                         |
|                | Registry value                    | reg-value-changed           | Windows 95, Windows NT  |
|                | changed                           |                             |                         |
|                | Registry value                    | reg-value-deleted           | Windows 95, Windows NT  |
|                | missing                           |                             |                         |
|                | Registry baseline                 | nt-reset-registry-          | Windows 95, Windows NT  |
|                | was reset                         | baseline                    |                         |
| File Scan (14) | The attributes for a              |                             | Windows NT              |
|                | folder have changed               |                             |                         |
|                | The security                      | nt-changedscandir-          | Windows NT              |
|                | permissions for a                 | dacl                        |                         |
|                | folder have changed               |                             | Windows NT              |
|                | The owner of a folder has changed | nt-changedscandir-<br>owner | windows N I             |
|                | The audit settings                | nt-changedscandir-          | Windows NT              |
|                | of a folder have                  | sacl                        | Willdows IV I           |
|                | changed                           | Saci                        |                         |
|                | File changed after                | nt-changedscanfile          | Windows 95, Windows NT  |
|                | baseline scan                     |                             | Windows 55, Windows 111 |
|                | The attributes for a              | nt-changedscanfile-         | Windows NT              |
|                | file have changed                 | attrib                      |                         |
|                | The security                      | nt-changedscanfile-         | Windows NT              |
|                | permissions for a                 | dacl                        |                         |
|                | file have changed                 |                             |                         |
|                |                                   | nt-changedscanfile-         | Windows NT              |
|                | has changed                       | owner                       |                         |
|                | The audit settings                | nt-changedscanfile-         | Windows NT              |
|                | of a file have                    | sacl                        |                         |
|                | changed                           |                             |                         |
|                | A folder was                      | nt-dir-deleted              | Windows 95, Windows NT  |
|                | deleted after                     |                             |                         |
|                | baseline scan A file was deleted  | nt file deleted             | Windows 05 Windows NT   |
|                | after baseline scan               | nt-file-deleted             | Windows 95, Windows NT  |
|                | New folder after                  | nt-newscan-dir              | Windows NT              |
|                | baseline                          | nt-newscan-un               | W IIIQUWS IN I          |
|                | New file after                    | newscan-file                | Windows 95, Windows NT  |
|                | baseline                          | new scan-me                 | midows 75, willdows IVI |
|                | The base line scan                | reset-file                  | Windows 95, Windows NT  |
|                | for files was reset               | 10000 1110                  | THIOWS 75, WINDOWS IVI  |
|                |                                   |                             |                         |

| Services (18) | Service's Binary<br>Path Name has                       | nt-changedservice-<br>binary    | Windows NT             |
|---------------|---------------------------------------------------------|---------------------------------|------------------------|
|               | changed Control codes the service will                  | nt-changedservice-<br>controls  | Windows NT             |
|               | accept/process have changed                             |                                 |                        |
|               | A service's current state has changed                   | nt-changedservice-<br>current   | Windows NT             |
|               | Service's Discretionary Access-Control List has changed | nt-changedservice-<br>dacl      | Windows NT             |
|               | A service's Display                                     | nt-changedservice-<br>display   | Windows NT             |
|               | Service Error<br>Control has<br>changed                 | nt-changedservice-<br>error     | Windows NT             |
|               | Service's Load<br>Order Group has<br>changed            | nt-changedservice-<br>load      | Windows NT             |
|               | Service's Owner has changed                             | nt-changedservice-<br>owner     | Windows NT             |
|               | Service's System<br>Access-Control<br>List has changed  | nt-changedservice-<br>sacl      | Windows NT             |
|               | Service's Start<br>Name has changed                     | nt-changedservice-<br>startname | Windows NT             |
|               | Service Start Type has changed                          | nt-changedservice-<br>startup   | Windows NT             |
|               | Service's Tag ID has changed                            | nt-changedservice-<br>tag       | Windows NT             |
|               | A service's type has changed                            | nt-changedservice-<br>type      | Windows NT             |
|               | Service Wait Hint interval has changed                  | nt-changedservice-<br>wait      | Windows NT             |
|               | A new service was added                                 | nt-service-added                | Windows NT             |
|               | Service baseline was reset                              | nt-resetservice-<br>baseline    | Windows NT             |
|               | A service was deleted                                   | nt-service-deleted              | Windows NT             |
|               | Max vulns logged for this exploit                       | exploit-limit                   | Windows 95, Windows NT |
| Processes (5) | A Startup Process has changed                           | nt-changed-startup              | Windows NT             |
|               | A new startup process was added                         | nt-new-startup                  | Windows NT             |
|               | Startup Process baseline was reset                      | nt-reset-process                | Windows NT             |
|               | A startup process was deleted                           | nt-startup-process              | Windows NT             |

|                 | Max vulns logged for this exploit           | exploit-limit                | Windows 95, Windows NT |
|-----------------|---------------------------------------------|------------------------------|------------------------|
| User Scan (7)   | A user's group membership has changed       | nt-changeduser-<br>groups    | Windows NT             |
|                 | A user's logon information has changed      | nt-changeduser-<br>logoninfo | Windows NT             |
|                 | changed                                     | nt-changeduser-privs         |                        |
|                 | A user's Dialin<br>settings have<br>changed | nt-changeduser-ras           | Windows NT             |
|                 | Max vulns logged for this exploit           | exploit-limit                | Windows 95, Windows NT |
|                 | A user was deleted                          | nt-user-deleted              | Windows NT             |
|                 | User baseline was reset                     | nt-resetuser-baseline        | Windows NT             |
| Group Scan (6)  | A group's rights have changed               | nt-changedgroup-<br>privs    | Windows NT             |
|                 | A group's user has changed                  | nt-changedgroup-<br>users    | Windows NT             |
|                 | A Group was deleted                         | nt-group-deleted             | Windows NT             |
|                 | A new Group was added                       | nt-new-group                 | Windows NT             |
|                 | Group baseline was reset                    | nt-resetgroup-<br>baseline   | Windows NT             |
|                 | Max vulns logged for this exploit           | exploit-limit                | Windows 95, Windows NT |
| Share Scan (10) | An NTFS share's permissions have changed    | nt-changed-ntfs-dacl         | Windows NT             |
|                 | An NTFS share's audit settings have changed | nt-changed-ntfs-sacl         | Windows NT             |
|                 | An NTFS share's owner has changed           | nt-changed-ntfs-<br>owner    | Windows NT             |
|                 | A share's permissions have changed          | nt-changed-dacl              | Windows NT             |
|                 | A share's audit settings have changed       | nt-changed-sacl              | Windows NT             |
|                 | A share's owner has changed                 | nt-changed-owner             | Windows NT             |
|                 | A new share was added                       | nt-new-share                 | Windows NT             |
|                 | Share baseline was reset                    | nt-reset-share               | Windows NT             |
|                 | A share was deleted                         | nt-share-deleted             | Windows NT             |
|                 | Max vulns logged for this exploit           | exploit-limit                | Windows 95, Windows NT |

| Remote<br>Access (10) | Modems (4)                  | A modem was found                                                                        | nt-found-modem                                     | Windows NT                           |
|-----------------------|-----------------------------|------------------------------------------------------------------------------------------|----------------------------------------------------|--------------------------------------|
| Access (10)           |                             | A modem configured for AutoAnswer was found                                              | nt-modem-<br>autoanswer                            | Windows 95, Windows NT               |
|                       |                             | A modem configured for AutoAnswer was found and Dial Tone was detected on the phone line | nt-modem-dialtone                                  | Windows 95, Windows NT               |
|                       |                             | A modem may be on the specified COM port                                                 | nt-possible-modem                                  | Windows NT                           |
|                       | pcANYWHERE32<br>(1)         | pcANYWHERE32 is installed                                                                | pcanywhere32-<br>installed                         | Windows 95, Windows NT               |
|                       | Carbon Copy 32 (1)          | Carbon Copy 32 is installed                                                              | carboncopy32-<br>installed                         | Windows 95, Windows NT               |
|                       | Remotely<br>Possible/32 (1) | Remotely<br>Possible/32 is<br>installed                                                  | remotelypossible32-<br>installed                   | Windows 95, Windows NT               |
|                       | LapLink (2)                 | LapLink is installed<br>Remote DeskLink<br>for Windows 95 is<br>installed                | laplink-installed<br>remote-desklink-<br>installed | Windows 95, Windows NT<br>Windows 95 |
|                       | RAS (1)                     | Found a RAS port configured to receive calls                                             | nt-ras-dialin                                      | Windows NT                           |
| Passwords<br>(9)      | Password Settings (9)       | Forced Logoff Not<br>Enabled                                                             | nt-force-logoff                                    | Windows NT                           |
|                       |                             | Lockout Threshold<br>Incorrect                                                           | nt-thres-lockout                                   | Windows NT                           |
|                       |                             | Password lockout disabled.                                                               | lockout-disabled                                   | Windows NT                           |
|                       |                             | Lockout Duration Insufficient                                                            | nt-lock-duration                                   | Windows NT                           |
|                       |                             | Lockout Window<br>Insufficient                                                           | nt-lock-window                                     | Windows NT                           |
|                       |                             | Maximum Password Age Incorrect                                                           | nt-maxage                                          | Windows NT                           |
|                       |                             | Minimum<br>Password Age<br>Incorrect                                                     | nt-minage                                          | Windows NT                           |
|                       |                             | Password History<br>Length Insufficient                                                  | nt-pw-history                                      | Windows NT                           |
|                       |                             | Windows NT<br>Minimum<br>Password Length                                                 | nt-pwlen                                           | Windows NT                           |
|                       |                             | ·                                                                                        | erabilities: 272                                   |                                      |

# Appendix B – Initial User – Desktop Workstation Scan Report

# Workstation Vulnerabilities Report

Report Date: 6/23/2001 3:17:51 PM

# **Policy:**

User - Desktop Workstation

#### **Comment:**

Initial Scan

#### **Scan Date:**

6/23/2001 3:13:43 PM

Completion Status:

# **Report Description:**

This report displays a summary of the workstation's security vulnerabilities. Vulnerabilities are classified as having High, Medium, and Low severity. High risk vulnerabilities are those which provide unauthorized access to your workstation. Medium risk vulnerabilities are those which provide access to sensitive data on your workstation, and which may lead to the exploitation of higher risk vulnerabilities. Low risk vulnerabilities are those that provide access to potentially sensitive information.

#### **Vulnerabilities (from High to Low severity):**

#### Vulnerability:

User never logged on

**Severity:** Low

# **Description:**

The shown user has never logged on. If this is a new account, you may ignore the message. If it is an old account, it should be considered dormant.

#### Fix:

Set the user's password to expire in 42 days.

Assign the user's password as follows:

- 1. From the Start menu, choose Programs, Administrative Tools (Common), User Manager.
- 2. Select the account.
- 3. From the **User** menu, choose **Delete**.
- 4. Verify by clicking **OK**.

#### **Additional Info:**

johndoe

© SANS Instituté ull rights.

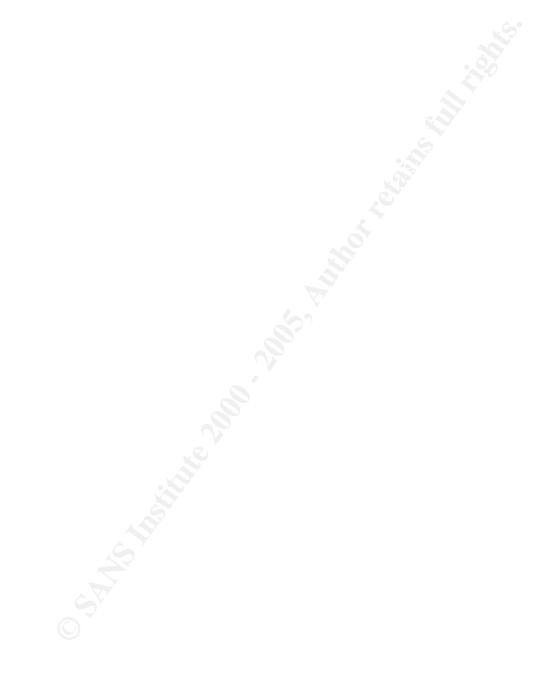

# **Appendix C - User Desktop Workstation Vulnerabilities**

| Exploit<br>Group | Exploit               | Vulnerability<br>Name                                    | Vulnerability ID           | OS Affected                        |
|------------------|-----------------------|----------------------------------------------------------|----------------------------|------------------------------------|
| Backdoor<br>(1)  | NetBus (1)            | NetBus Installed                                         | win-netbus-installed       | Windows 95, Windows 98, Windows NT |
| Browser          | Internet Explorer     | IE Embed bug                                             | ie-embed                   | Windows 95, Windows NT             |
| (26)             | (19)                  | IE mk bug                                                | iemk-bug                   | Windows 95, Windows NT             |
|                  |                       | Internet Explorer vulnerability                          | ie-ver                     | Windows 95, Windows NT             |
|                  |                       | The Java Script patch is not applied                     | java-script-patch          | Windows 95, Windows 98, Windows NT |
|                  |                       | URL Security Zone scripting safe Active X controls.      | zone-safe-scripting        | Windows 95,Windows NT              |
|                  |                       | URL Security Zone<br>Signed Active X<br>download         | zone-signed-<br>download   | Windows 95, Windows NT             |
|                  |                       | URL Security Zone Unsigned Active X download.            |                            | HPUX,Windows 95,Windows NT         |
|                  |                       | URL Security Zone scripting of unsafe Active X controls. | zone-unsafe-<br>scripting  | Windows 95,Windows NT              |
|                  |                       | URL Security Zone Active X execution                     |                            | Windows 95, Windows NT             |
|                  |                       | URL Security Zone scripting safe Active X controls.      | zone-safe-scripting        | Windows 95, Windows NT             |
|                  |                       | URL Security Zone<br>Auto user<br>authentication         | zone-auto-<br>authenticate | Windows 95,Windows NT              |
|                  |                       | URL Security Zone file download                          | zone-file-download         | Windows 95, Windows NT             |
|                  |                       | URL Security Zone low java permissions                   | zone-low-java              | Windows 95, Windows NT             |
|                  |                       | URL Security Zone low channel permissions                | zone-low-channel           | Windows 95,Windows NT              |
|                  |                       | URL Security Zone file launch                            | zone-file-launch           | Windows 95, Windows NT             |
|                  |                       | URL Security Zone desktop install                        | zone-desktop-install       | Windows 95, Windows NT             |
|                  |                       | URL Security Zone non-secure form submission             | zone-form-<br>submission   | Windows 95, Windows NT             |
|                  |                       | URL Security Zone java scripting                         | zone-java-scripting        | Windows 95, Windows NT             |
|                  |                       | URL Security Zone active scripting                       | zone-active-scripting      | Windows 95, Windows NT             |
|                  | Netscape Navigato (7) | Netscape Navigator is outdated                           | nav-outdated               | Windows 95, Windows NT:4.0         |

|             | entering a secure site warning is disabled.                                 |                               | Windows 95, Windows NT:4.0 |
|-------------|-----------------------------------------------------------------------------|-------------------------------|----------------------------|
|             | Netscape Navigator<br>non-secure form<br>submission<br>warning is disabled. | nav-non-secure-<br>submission | Windows 95, Windows NT:4.0 |
|             | Netscape Navigator has JavaScript enabled.                                  | nav-javascript-<br>enabled    | Windows 95, Windows NT:4.0 |
|             | Netscape Navigator<br>leaving a secure<br>site warning is<br>disabled.      | nav-leave-secure-site         | Windows 95, Windows NT:4.0 |
|             | Netscape Navigator<br>mixed document<br>security warning is<br>disabled.    | nav-mixed-doc                 | Windows 95, Windows NT:4.0 |
|             | Netscape Navigator<br>has Java Enabled.                                     | ,                             | Windows 95, Windows NT:4.0 |
| User checks | User Account Has<br>Blank Password                                          | nt-accountblankpw             | Windows NT                 |
|             | User Account Has a<br>Password the Same<br>as the Account<br>Name           | nt-accountuserpw              | Windows NT                 |
|             | NT Administrator<br>Has Blank<br>Password                                   | nt-adminblankpw               | Windows NT                 |
|             | Administrator Account Has Password The Same As The Account Name             | nt-adminuserpw                | Windows NT                 |
|             | Guessed Windows<br>NT Administrator<br>Password                             | nt-guess-admin                | Windows NT                 |
|             | NT Guest<br>Password                                                        | nt-guess-guest                | Windows NT                 |
|             | Guessed Windows<br>NT Account<br>Password                                   | nt-guess-user                 | Windows NT                 |
|             | NT Guest User Has<br>Blank Password                                         | nt-guestblankpw               | Windows NT                 |
|             | Guest Account Has<br>a Password the<br>Same as the<br>Account Name          | nt-guestuserpw                | Windows NT                 |
|             | A new user was added                                                        | nt-newuser                    | Windows NT                 |

| A user has can change callback | nt-user-changedialin | Windows NT     |
|--------------------------------|----------------------|----------------|
| number                         |                      |                |
| A user has Dialin              | nt-user-dialin       | Windows NT     |
| permission                     |                      |                |
| A user account is              | nt-user-dormant      | Windows NT     |
| dormant                        |                      |                |
| User never logged              | nt-user-             | Windows NT     |
| on                             | neverloggedon        |                |
| A user has no                  | nt-nopw              | Windows NT     |
| password                       |                      |                |
| A user's password              | nt-user-pwnoexpire   | Windows NT     |
| never expires                  |                      |                |
| Inappropriate User             | nt-act-system        | Windows NT     |
| with Act as System             |                      |                |
| Privilege                      |                      |                |
| Inappropriate User             | nt-add-workstation   | Windows NT     |
| with Add                       |                      |                |
| Workstation                    |                      |                |
| Privilege                      | .1.1                 | W. 1 NE        |
| Inappropriate User             | nt-backup            | Windows NT     |
| with Backup                    |                      |                |
| Privilege                      |                      | Windows NT     |
| Inappropriate User             | nt-system-time       | Windows NT     |
| with Change<br>System Time     |                      |                |
| Privilege                      |                      |                |
| Inappropriate User             | nt-create-pagefile   | Windows NT     |
| with Create                    | in create-pageine    | W IIIGOWS IV I |
| Pagefile Privilege             |                      |                |
| Inappropriate User             | nt-create-object     | Windows NT     |
| with Create                    |                      |                |
| Permanent Object               |                      |                |
| Privilege                      |                      | <u> </u>       |
| Inappropriate User             | nt-create-token      | Windows NT     |
| with Create Token              |                      |                |
| Name Privilege                 |                      |                |
| Inappropriate User             | nt-debug             | Windows NT     |
| with Debug                     |                      |                |
| Privilege                      |                      |                |
| Inappropriate User             | nt-sec-audit         | Windows NT     |
| with Generate                  |                      |                |
| Security Audit                 |                      |                |
| Privilege                      |                      |                |
| Inappropriate User             | nt-increase-priority | Windows NT     |
| with Increase                  |                      |                |
| Priority Privilege             |                      | WE I NOT       |
| Inappropriate User             | nt-increase-quota    | Windows NT     |
| with Increase                  |                      |                |
| Quota Privilege                |                      | Windows NT     |
| Inappropriate User             | nt-load-driver       | Windows NT     |
| with Load Driver               |                      |                |
| Privilege                      |                      |                |

|        |                   | with Lock Memory    | nt-lock-memory      | Windows NT             |
|--------|-------------------|---------------------|---------------------|------------------------|
|        |                   | Privilege           |                     |                        |
|        |                   |                     | nt-single-process   | Windows NT             |
|        |                   | with Profile Single |                     |                        |
|        |                   | Process Privilege   |                     |                        |
|        |                   |                     | nt-profile-system   | Windows NT             |
|        |                   | with Profile System |                     |                        |
|        |                   | Privilege           |                     |                        |
|        |                   |                     | nt-remote-shutdown  | Windows NT             |
|        |                   | with Remote         |                     |                        |
|        |                   | Shutdown Privilege  |                     |                        |
|        |                   | Inappropriate User  | nt-replace-token    | Windows NT             |
|        |                   | with Replace        |                     |                        |
|        |                   | Process Token       |                     |                        |
|        |                   | Privilege           |                     |                        |
|        |                   |                     | nt-restore          | Windows NT             |
|        |                   | with Restore        |                     |                        |
|        |                   | Privilege           |                     |                        |
|        |                   |                     | nt-system-env       | Windows NT             |
|        |                   | with System         |                     |                        |
|        |                   | Environment         |                     |                        |
|        |                   | Privilege           |                     |                        |
|        |                   |                     | nt-take-owner       | Windows NT             |
|        |                   | with Take           | 3,110               |                        |
|        |                   | Ownership           |                     |                        |
|        |                   | Privilege           |                     |                        |
|        |                   | Inappropriate User  | nt-unsol-input      | Windows NT             |
|        |                   | with Unsolicited    | r                   |                        |
|        |                   | Input Privilege     |                     |                        |
|        | Virus Scanner (1) | No Anti-virus       | no-antivirus-       | Windows 95, Windows NT |
|        |                   |                     | installed           | ,                      |
| Remote | Modems (4)        | A modem was         | nt-found-modem      | Windows NT             |
| Access |                   | found               |                     |                        |
| (10)   |                   | A modem             | nt-modem-           | Windows 95, Windows NT |
|        |                   |                     | autoanswer          | ,                      |
|        |                   | AutoAnswer was      |                     |                        |
|        |                   | found               |                     |                        |
|        |                   | A modem             | nt-modem-dialtone   | Windows 95, Windows NT |
|        |                   | configured for      |                     | <u> </u>               |
|        |                   | AutoAnswer was      |                     |                        |
|        |                   | found and Dial      |                     |                        |
|        |                   | Tone was detected   |                     |                        |
|        |                   | on the phone line   |                     |                        |
|        |                   | A modem may be      | nt-possible-modem   | Windows NT             |
|        |                   | on the specified    | _                   |                        |
|        |                   | COM port            |                     |                        |
|        | pcANYWHERE32      | pcANYWHERE32        | pcanywhere32-       | Windows 95, Windows NT |
|        | (1)               | is installed        | installed           |                        |
|        | Carbon Copy 32    | Carbon Copy 32 is   | carboncopy32-       | Windows 95, Windows NT |
|        | (1)               | installed           | installed           | <u> </u>               |
|        | Remotely          | Remotely            | remotelypossible32- | Windows 95, Windows NT |
|        | Possible/32 (1)   | Possible/32 is      | installed           | ,                      |
|        |                   | installed           |                     |                        |
|        |                   |                     |                     |                        |

| LapLink (2) | LapLink is installed laplink-installed |               | Windows 95, Windows NT |  |  |
|-------------|----------------------------------------|---------------|------------------------|--|--|
|             | Remote DeskLink                        |               | Windows 95             |  |  |
|             | for Windows 95 is                      | installed     |                        |  |  |
| l L         | installed                              |               |                        |  |  |
| RAS (1)     | Found a RAS port                       | nt-ras-dialin | Windows NT             |  |  |
|             | configured to                          |               |                        |  |  |
|             | receive calls                          |               |                        |  |  |
|             | Total Vulnerabilities: 75              |               |                        |  |  |

# Appendix B – Initial User – Desktop Workstation Scan Report

# Workstation Vulnerabilities Report Report Date: 6/23/2001 3:17:51 PM

Policy:

User - Desktop Workstation

**Comment:** 

Initial Scan

**Scan Date:** 

6/23/2001 3:13:43 PM

Completion Status:

# **Report Description:**

This report displays a summary of the workstation's security vulnerabilities. Vulnerabilities are classified as having High, Medium, and Low severity. High risk vulnerabilities are those which provide unauthorized access to your workstation. Medium risk vulnerabilities are those which provide access to sensitive data on your workstation, and which may lead to the exploitation of higher risk vulnerabilities. Low risk vulnerabilities are those that provide access to potentially sensitive information.

#### **Vulnerabilities (from High to Low severity):**

#### **Vulnerability:**

User never logged on

**Severity:** Low

# **Description:**

The shown user has never logged on. If this is a new account, you may ignore the message. If it is an old account, it should be considered dormant.

#### Fix:

Set the user's password to expire in 42 days.

Assign the user's password as follows:

- 5. From the Start menu, choose Programs, Administrative Tools (Common), User Manager.
- 6. Select the account.
- 7. From the **User** menu, choose **Delete**.
- 8. Verify by clicking **OK**.

#### **Additional Info:**

johndoe

© SANS Instituté ull rights.

Appendix C - User Desktop Workstation Vulnerabilities

| Exploit<br>Group | Exploit    | Vulnerability<br>Name | Vulnerability ID     | OS Affected                        |
|------------------|------------|-----------------------|----------------------|------------------------------------|
| Backdoor (1)     | NetBus (1) | NetBus Installed      | win-netbus-installed | Windows 95, Windows 98, Windows NT |

| Browser | Internet Explorer      | IE Embed bug                                                            | ie-embed                   | Windows 95, Windows NT              |
|---------|------------------------|-------------------------------------------------------------------------|----------------------------|-------------------------------------|
| (26)    | (19)                   | IE mk bug                                                               | iemk-bug                   | Windows 95, Windows NT              |
|         |                        | Internet Explorer vulnerability                                         | ie-ver                     | Windows 95, Windows NT              |
|         |                        | The Java Script patch is not applied                                    | java-script-patch          | Windows 95,Windows 98,Windows<br>NT |
|         |                        | URL Security Zone scripting safe Active X controls.                     | zone-safe-scripting        | Windows 95, Windows NT              |
|         |                        | URL Security Zone                                                       | zone-signed-<br>download   | Windows 95, Windows NT              |
|         |                        | URL Security Zone Unsigned Active X download.                           |                            | HPUX,Windows 95,Windows NT          |
|         |                        | URL Security Zone scripting of unsafe Active X controls.                | zone-unsafe-<br>scripting  | Windows 95, Windows NT              |
|         |                        | URL Security Zone<br>Active X execution                                 |                            | Windows 95, Windows NT              |
|         |                        | URL Security Zone scripting safe Active X controls.                     | zone-safe-scripting        | Windows 95,Windows NT               |
|         |                        | URL Security Zone                                                       | zone-auto-<br>authenticate | Windows 95, Windows NT              |
|         |                        |                                                                         | zone-file-download         | Windows 95, Windows NT              |
|         |                        | URL Security Zone low java permissions                                  | zone-low-java              | Windows 95,Windows NT               |
|         |                        | URL Security Zone low channel permissions                               | zone-low-channel           | Windows 95,Windows NT               |
|         |                        | URL Security Zone file launch                                           | zone-file-launch           | Windows 95, Windows NT              |
|         |                        | URL Security Zone desktop install                                       | zone-desktop-install       | Windows 95, Windows NT              |
|         |                        | URL Security Zone<br>non-secure form<br>submission                      | zone-form-<br>submission   | Windows 95,Windows NT               |
|         |                        | URL Security Zone java scripting                                        |                            | Windows 95, Windows NT              |
|         |                        | active scripting                                                        |                            | Windows 95, Windows NT              |
|         | Netscape Navigator (7) | Netscape Navigator is outdated                                          |                            | Windows 95, Windows NT:4.0          |
|         |                        | Netscape Navigator<br>entering a secure<br>site warning is<br>disabled. | nav-enter-secure-site      | Windows 95, Windows NT:4.0          |

| ı           |                                                                             |                            | h                          |
|-------------|-----------------------------------------------------------------------------|----------------------------|----------------------------|
|             | Netscape Navigator<br>non-secure form<br>submission<br>warning is disabled. | submission                 | Windows 95, Windows NT:4.0 |
|             | Netscape Navigator has JavaScript enabled.                                  | nav-javascript-<br>enabled | Windows 95, Windows NT:4.0 |
|             | Netscape Navigator leaving a secure site warning is disabled.               | nav-leave-secure-site      | Windows 95, Windows NT:4.0 |
|             | Netscape Navigator mixed document security warning is disabled.             | nav-mixed-doc              | Windows 95, Windows NT:4.0 |
|             | Netscape Navigator has Java Enabled.                                        | nav-java-enabled           | Windows 95, Windows NT:4.0 |
| User checks | User Account Has<br>Blank Password                                          | nt-accountblankpw          | Windows NT                 |
|             | User Account Has a<br>Password the Same<br>as the Account<br>Name           | nt-accountuserpw           | Windows NT                 |
|             | NT Administrator<br>Has Blank<br>Password                                   | nt-adminblankpw            | Windows NT                 |
|             | Administrator Account Has Password The Same As The Account Name             | nt-adminuserpw             | Windows NT                 |
|             | Guessed Windows<br>NT Administrator<br>Password                             | nt-guess-admin             | Windows NT                 |
|             | Guessed Windows<br>NT Guest<br>Password                                     | nt-guess-guest             | Windows NT                 |
|             | Guessed Windows<br>NT Account<br>Password                                   | nt-guess-user              | Windows NT                 |
|             | NT Guest User Has<br>Blank Password                                         | nt-guestblankpw            | Windows NT                 |
|             | Guest Account Has<br>a Password the<br>Same as the<br>Account Name          | nt-guestuserpw             | Windows NT                 |
|             | A new user was added                                                        | nt-newuser                 | Windows NT                 |
|             | A user has can change callback number                                       | nt-user-changedialin       |                            |
|             | A user has Dialin permission                                                | nt-user-dialin             | Windows NT                 |

| A user account is dormant                                          | nt-user-dormant           | Windows NT |
|--------------------------------------------------------------------|---------------------------|------------|
| User never logged on                                               | nt-user-<br>neverloggedon | Windows NT |
| A user has no password                                             | nt-nopw                   | Windows NT |
| A user's password never expires                                    | nt-user-pwnoexpire        | Windows NT |
| Inappropriate User with Act as System Privilege                    | nt-act-system             | Windows NT |
| Inappropriate User<br>with Add<br>Workstation<br>Privilege         | nt-add-workstation        | Windows NT |
| Inappropriate User<br>with Backup<br>Privilege                     | nt-backup                 | Windows NT |
| Inappropriate User<br>with Change<br>System Time<br>Privilege      | nt-system-time            | Windows NT |
| Inappropriate User<br>with Create<br>Pagefile Privilege            | nt-create-pagefile        | Windows NT |
| Inappropriate User<br>with Create<br>Permanent Object<br>Privilege | nt-create-object          | Windows NT |
| Inappropriate User<br>with Create Token<br>Name Privilege          | nt-create-token           | Windows NT |
| Inappropriate User with Debug Privilege                            | nt-debug                  | Windows NT |
| Inappropriate User with Generate Security Audit Privilege          | nt-sec-audit              | Windows NT |
| Inappropriate User<br>with Increase<br>Priority Privilege          | nt-increase-priority      | Windows NT |
| Inappropriate User with Increase Quota Privilege                   | nt-increase-quota         | Windows NT |
| Inappropriate User with Load Driver Privilege                      | nt-load-driver            | Windows NT |
| Inappropriate User<br>with Lock Memory<br>Privilege                | nt-lock-memory            | Windows NT |
| Inappropriate User with Profile Single Process Privilege           | nt-single-process         | Windows NT |

|                  |                             | Inappropriate User<br>with Profile System<br>Privilege                                   | nt-profile-system                                  | Windows NT                           |
|------------------|-----------------------------|------------------------------------------------------------------------------------------|----------------------------------------------------|--------------------------------------|
|                  |                             |                                                                                          | nt-remote-shutdown                                 | Windows NT                           |
|                  |                             | Inappropriate User with Replace Process Token Privilege                                  | nt-replace-token                                   | Windows NT                           |
|                  |                             | -                                                                                        | nt-restore                                         | Windows NT                           |
|                  |                             | Inappropriate User<br>with System<br>Environment<br>Privilege                            | nt-system-env                                      | Windows NT                           |
|                  |                             |                                                                                          | nt-take-owner                                      | Windows NT                           |
|                  |                             | Inappropriate User with Unsolicited Input Privilege                                      | nt-unsol-input                                     | Windows NT                           |
|                  | Virus Scanner (1)           | No Anti-virus<br>Software Installed.                                                     | no-antivirus-<br>installed                         | Windows 95, Windows NT               |
| Remote<br>Access | Modems (4)                  | A modem was found                                                                        | nt-found-modem                                     | Windows NT                           |
| (10)             |                             | A modem configured for AutoAnswer was found                                              | nt-modem-<br>autoanswer                            | Windows 95, Windows NT               |
|                  |                             | A modem configured for AutoAnswer was found and Dial Tone was detected on the phone line | nt-modem-dialtone                                  | Windows 95,Windows NT                |
|                  |                             | A modem may be on the specified COM port                                                 | nt-possible-modem                                  | Windows NT                           |
|                  | pcANYWHERE32 (1)            | pcANYWHERE32 is installed                                                                | pcanywhere32-<br>installed                         | Windows 95, Windows NT               |
|                  | Carbon Copy 32 (1)          | Carbon Copy 32 is installed                                                              | carboncopy32-<br>installed                         | Windows 95, Windows NT               |
|                  | Remotely<br>Possible/32 (1) | Remotely<br>Possible/32 is<br>installed                                                  | remotelypossible32-installed                       | Windows 95,Windows NT                |
|                  | LapLink (2)                 | LapLink is installed<br>Remote DeskLink<br>for Windows 95 is<br>installed                | laplink-installed<br>remote-desklink-<br>installed | Windows 95, Windows NT<br>Windows 95 |

|                           |  | Found a RAS port configured to receive calls | nt-ras-dialin | Windows NT |
|---------------------------|--|----------------------------------------------|---------------|------------|
| Total Vulnerabilities: 75 |  |                                              |               |            |

# References

Schneier, Bruce. "Opinion: The importance of vigilance." 4 Apr. 2000. URL: <a href="http://www.zdnet.com/filters/printerfriendly/0,6061,2510681-107,00.html">http://www.zdnet.com/filters/printerfriendly/0,6061,2510681-107,00.html</a> (8 June 2001)

Genusa, Angela. "12 Keys for Locking Up Tight." 1 Mar. 2001. URL:http://www2.cio.com/archive/030101/keys content.html (8 June 2001)

"Windows 2000 Security Installation Checklist." 31 May 2001. URL: <a href="http://www.labmice.net/articles/securingwin2000.htm">http://www.labmice.net/articles/securingwin2000.htm</a> (11 June 2001)

Smith, Randy Franklin. "Audit Account Logon Events." Windows 2000 Magazine. Mar. 2001.

URL: <a href="http://www.win2000mag.com/Articles/Print.cfm?ArticleID=19677">http://www.win2000mag.com/Articles/Print.cfm?ArticleID=19677</a> (01 June 2001)

Cox, Philip. Windows 2000 Security Handbook. Osborne/McGraw-Hill, 2000.

Millican, John. "GCNT Certification Practical." 7 April 2001.

Jumes, James; Cooper, Neil; Chamoun, Paula; Feinman, Todd. Microsoft Windows NT 4.0 Security, Audit and Control. Microsoft Press, 1998.

Sjouwerman, Stu; Shilmover, Barry; Stewart, Michael. <u>Windows 2000 System Administrator's Black Book</u>. Scottsdale: The Coriolis Group, 2000.

23 May 2001. http://cve.mitre.org/about/terminology.html (24 June 2001)

23 May 2001. http://cve.mitre.org/ (24 June 2001)

ISS. "System Scanner Getting Started Guide" File://D:\Program Files\ISS\SysScan\Documentation\get started.pdf.